# **TFG**

**ONDINA DISEÑO Y DESARROLLO DE UNA WEB DE COMERCIO ELECTRÓNICO** 

**Presentado por María José López Corma Tutor: Fernando Cordón** 

**Facultat de Belles Arts de Sant Carles Grado en Bellas Artes Curso 2020-2021**

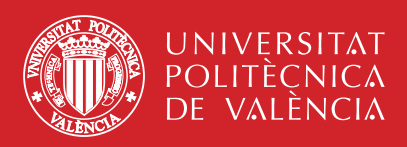

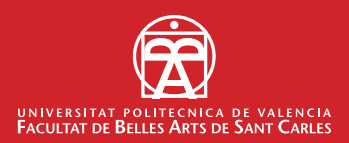

## **RESUMEN**

Una marca fuerte tiene una ventaja importante: reconocimiento. Con el reconocimiento llega la familiaridad, y con ella llega la seguridad y la confianza. La fortaleza de una marca reside fundamentalmente en transmitir un mensaje consistente, de manera que el consumidor lo distinga inmediatamente de sus competidores. Esto es de gran importancia para las empresas online. No es suficiente con tener una web bonita y presentable sin más, ya que ésta y la experiencia del usuario en la misma determinarán la visión que el consumidor tiene sobre la marca de forma directa.

Este trabajo trata de diseñar y desarrollar una web de comercio electrónico para una marca de venta de ropa online. El objetivo principal es generar una web destacable que represente y diferencie a la marca. Para ello, se definirá, en primer lugar, la comunicación visual de marca. Seguido de un estudio de varias webs de competidores y de tendencias de diseño web, que ayudarán a determinar la apariencia del sitio web. A continuación, se definirá el diseño y navegación de la web mediante el prototipado. Para seguidamente ser desarrollado en lenguaje web para su producción definitiva. Todo este proceso será explicado, incidiendo en los aspectos y conceptos más relevantes del diseño y su desarrollo hasta alcanzar un resultado final que cumpla con las características y objetivos planteados.

#### **Palabras clave:**

Diseño, web, desarrollo, marca, tienda online, comercio electrónico, prototipado, HTML, CSS, JavaScript

### **SUMMARY**

A strong brand has one important advantage: recognition. With recognition comes familiarity, and with familiarity comes trust and confidence. The strength of a brand lies fundamentally in conveying a consistent message, so that the consumer immediately distinguishes it from its competitors. This is of great importance for online businesses. It is not enough to have a beautiful and presentable website, as it and the user's experience on it will directly determine the consumer's view of the brand.

This work is about designing and developing an e-commerce website for an online clothing brand. The objective is to generate a remarkable website that represents and differentiates the brand. To do this, we will define, first of all, the visual brand communication. This will be followed by a study of several competitors websites and web design trends, which will help determine the look and feel of the website. Next, the design and navigation of the website will be defined through prototyping. Then it will be developed in web language for its final production. This whole process will be explained, focusing on the most relevant aspects and concepts of the design and its development to achieve a final result that meets the characteristics and objectives set.

#### **Keywords:**

Design, web, development, brand, online store, e-commerce, prototyping, HTML, CSS, JavaScript

# **ÍNDICE**

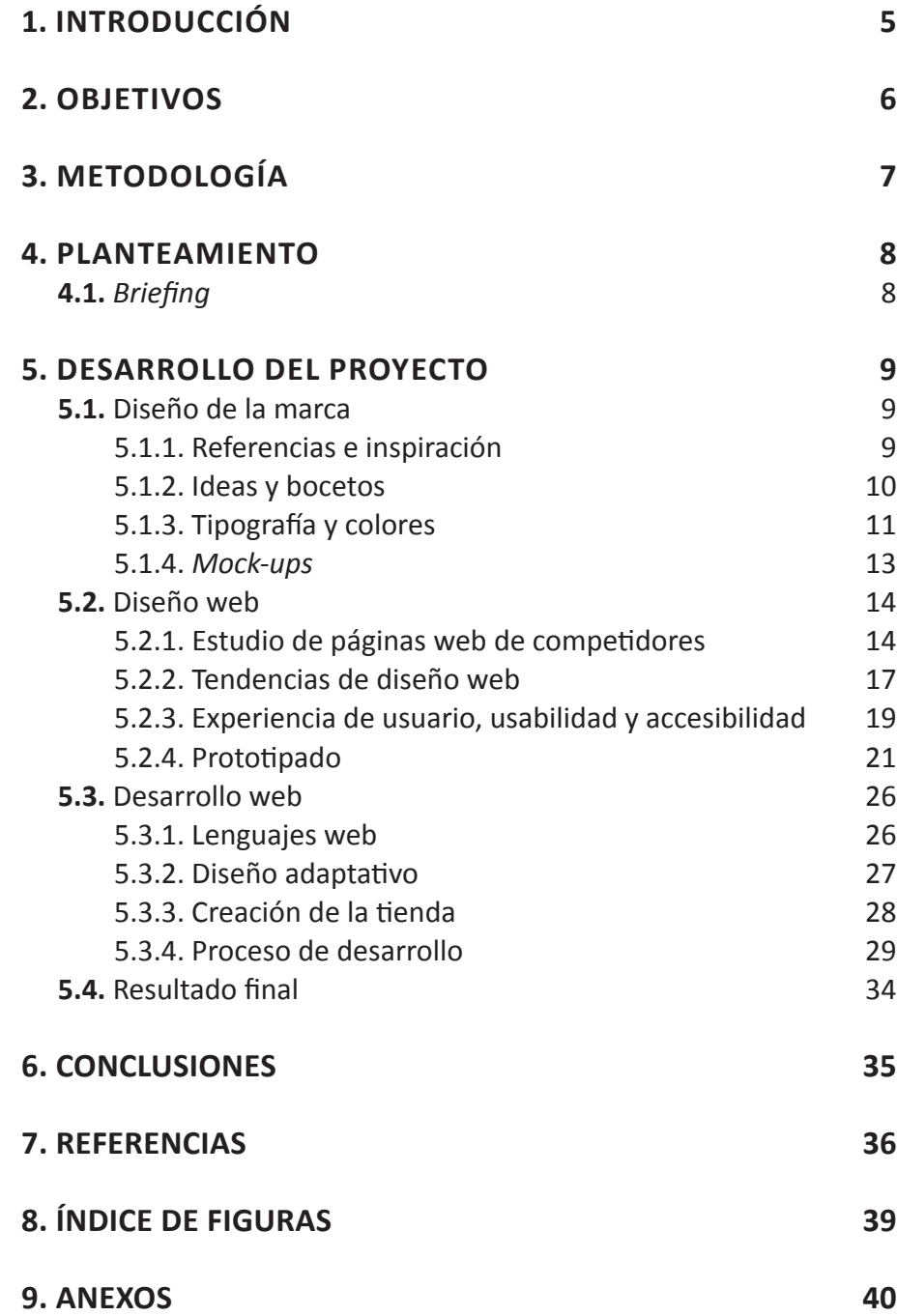

## **1. INTRODUCCIÓN**

En la actualidad, con el desarrollo de la tecnología y la creciente inclusión de internet en nuestras vidas, es muy frecuente encontrar empresas y comercios que no poseen un establecimiento físico, sino que todo su desempeño se centraliza mediante un sitio web. De esta manera, se pretende no solo acortar el tiempo hasta la puesta en marcha del negocio, sino también reducir los gastos de la empresa. En esta búsqueda de la inmediatez y la disminución de costes, se dejan de lado aspectos fundamentales a tener en cuenta para el crecimiento y fortalecimiento de un negocio a largo plazo. Uno de ellos es la generación de una identidad de marca distintiva, que comunique y potencie los valores de la misma de una manera clara y eficaz. Otro de estos aspectos es el propio sitio web que, en estos casos, se consideraría equivalente al establecimiento físico, de modo que todo lo transmitido mediante el sitio web, desde su diseño, navegación, hasta la experiencia que genera, repercute de manera directa en la percepción de la marca, debilitándola o, por el contrario, fortaleciéndola.

La motivación que llevó al desarrollo del presente proyecto fue el hecho de encontrar múltiples tiendas de comercio electrónico con un diseño web prácticamente idéntico, que transmitía más bien poco y que además, en mi opinión, empobrecía a las marcas en cuestión. Este hecho posiblemente fue impulsado debido a las múltiples plataformas que se pueden encontrar hoy en día para la creación rápida y barata de comercios electrónicos propios. Estas plataformas, aun con sus ventajas, pierden la unicidad de un diseño cuidadosamente generado para una comunicación de marca específica, homogénea y de estética consistente, características que pueden hacer destacar y elevar a la marca de entre el resto de competidores.

El propósito fundamental del proyecto es, por tanto, el diseño y desarrollo de un sitio web de comercio electrónico, creado específicamente para una marca en concreto, atendiendo a su comunicación y particularidades estéticas y aportando así un diseño y experiencia diferencial que fortalezca a la marca en cuestión. Con este propósito, se ha creado un supuesto de marca de ropa de mujer para el que, atendiendo a las especificaciones de un *briefing*, se ha diseñado y determinado la comunicación visual fundamental, necesaria para el diseño web y su consiguiente consistencia y homogeneidad para con la marca. Los pasos posteriores del proceso comprenden, a grandes rasgos, diversos estudios para fundamentar el diseño web, la definición del mismo mediante el prototipado y, finalmente, su desarrollo en los lenguajes de programación web pertinentes, dándo lugar al siguiente sitio web: <http://mariacorma.com/ONDINA>.

## **2. OBJETIVOS**

El objetivo principal del proyecto es la realización de una página web de comercio electrónico que ofrezca un diseño único, consistente y coherente con la marca a la que pertenece, con el propósito de destacarla y diferenciarla claramente de sus competidores. Para alcanzar este objetivo se han concretado los siguientes puntos:

- Plantear adecuadamente el *briefing* y crear un diseño de la marca sólido para su correcta aplicación al diseño web.

- Crear una web con un diseño distintivo, atractivo y actual, fundamentado en el estudio de páginas web semejantes, tendencias y conceptos significativos.

- Desarrollar un sitio web adaptable para su correcta visualización en los dispositivos más comunes.

- Plantear y asentar conceptos base del desarrollo web para su correcta aplicación.

- Generar, con los medios disponibles, experiencias diferentes en la interacción con el sitio web.

- Lograr la integración de la web con el apartado de la tienda, que será realizada utilizando una plataforma externa.

- Llevar a cabo un desarrollo web óptimo y sin errores.

Como meta última se encuentra un mejor entendimiento del diseño web y de interfaces mediante el desarrollo web. Esto es, comprender de primera mano cómo se lleva a cabo el diseño por parte de los desarrolladores, con sus posibilidades y limitaciones, para poder llegar a un mejor diseño y prototipado web en el futuro, ya que mi meta profesional es llegar a ser diseñadora de experiencia de usuario y de interfaces, tema del que, por el momento, solo tengo nociones.

## **3. METODOLOGÍA**

Este proyecto ha sido planteado como un encargo de diseño, teniendo como punto de partida un briefing en el que se especifican los detalles necesarios, tanto para el diseño de la marca, como para el diseño web. Con esta información, sumada a la toma de inspiración mediante referentes, se ha diseñado y establecido la imagen de marca necesaria para el diseño web y otros elementos requeridos.

Seguidamente, se ha realizado una investigación abarcando diferentes enfoques del diseño web que se pretenden alcanzar, con la cual se han asentado los fundamentos, referencias e inspiración para el desarrollo de un diseño acorde a los objetivos.

Tras esto, y teniendo una idea ya pensada, se ha empezado a dar forma al diseño mediante el protipado. Primero, en forma de bocetos para, seguidamente, trasladarlo y desarrollarlo en un programa de diseño de interfaces pertinente hasta alcanzar la mayor similitud con el resultado final que se quiere llevar a cabo.

Por otra parte, se determinó el uso de una plataforma de comercio electrónico, debido a las circunstancias y el propósito del proyecto, que fue debidamente instalada y ajustada en todos los sentidos para cumplir su cometido.

Seguidamente se asentaron las bases y conceptos fundamentales del desarrollo web con el propósito de alcanzar un mayor entendimiento de la materia, y que de esta manera resultara más fácil de comprender.

Finalmente se llevó a cabo el desarrollo web, siguiendo un procedimiento por el cual se iban dejando finalizadas en orden las diferentes partes que componen la web para, de este modo, localizar errores fácilmente, y así poder llevar a cabo el desarrollo de forma efectiva hasta alcanzar el resultado final deseado.

Con respecto a las fuentes de información relacionadas con el diseño y desarrollo web, debido a la rápida y constante evolución de esta materia, se han consultado en su mayoría recursos web, considerando en todo momento su fiabilidad y reconocimiento.

### **4. PLANTEAMIENTO**

Para llevar a cabo el trabajo, se ha considerado necesario el planteamiento claro del proyecto mediante un *brief* de diseño que aporta la información necesaria para empezar.

#### **4.1.** *BRIEFING*

**Información del cliente:** *Ondina* es una empresa de venta de ropa online de nueva creación, fundada por tres hermanas apasionadas por la costura. Esta pasión nació de la mano de su abuela, quien les enseñó a crear sus propios diseños desde niñas. Sus creaciones son influenciadas, en gran medida, por el entorno costero y natural que las vio crecer. Es por ello que, a través de sus diseños, quieren hacer llegar ese amor por sus orígenes: la naturaleza y la moda, que las ha unido más que nunca para este proyecto.

El nombre de la empresa, *Ondina*, ha sido extraído de la mitología griega, y se refiere a las deidades femeninas conocidas como ninfas que habitan en ríos y lagos. El origen de esta palabra deriva del latín *unda*, que significa onda. Las hermanas escogieron este término debido a que encajaba a la perfección con la visión que tenían para su marca; vinculada a lo femenino, a lo fluido y a lo natural.

La misión inicial de la empresa es posicionarse en el mercado ofreciendo una experiencia diferente que la haga destacar entre sus competidores, para llegar a ser una marca de referencia en el sector online de moda femenina independiente y poder hacer llegar sus diseños a cualquier parte del mundo.

**Proyecto:** Diseñar un logo, la tarjeta de presentación, la etiqueta para las prendas de ropa y el sitio web.

**Objetivo:** Destacar y posicionarse entre los competidores online a nivel global y ofrecer un diseño actual acorde a la marca y a las tendencias vigentes.

**Público objetivo:** Mujeres jóvenes adultas de entre 18 y 35 años de edad, con interés por la moda independiente y en busca de un estilo propio único.

**Referencias para la web:** https://www.zara.com, https://fr.maradji.com

**Contenido del sitio web:** Página principal, tienda, sobre nosotras, l*ookbook*, y página de contacto.

**Idioma:** Inglés, para abrirse de entrada en el mercado internacional. Con posible futura implementación del español.

## **5. DESARROLLO DEL PROYECTO**

### **5.1. DISEÑO DE LA MARCA**

La primera parte del desarrollo del proyecto trata de determinar la comunicación visual fundamental de la marca.

Siguiendo un proceso de búsqueda de inspiración y la posterior generación de ideas mediante bocetos, se ha llegado a la selección de la tipografía y los colores para determinar el logo final. Como último punto, se han diseñado la tarjeta de visita y etiqueta requeridas, previsualizando el resultado final mediante maquetas realizadas en Photoshop.

#### *5.1.1. Referencias e inspiración*

 Tomando como base el *briefing* aportado, se ha tratado definir el rumbo del diseño mediante la búsqueda de referencias e imágenes acordes, acotando la selección de esta inspiración gráfica para concretar la apariencia y sensaciones que harán que el diseño sea genuino, diferente e inmediatamente reconocible.<sup>1</sup>

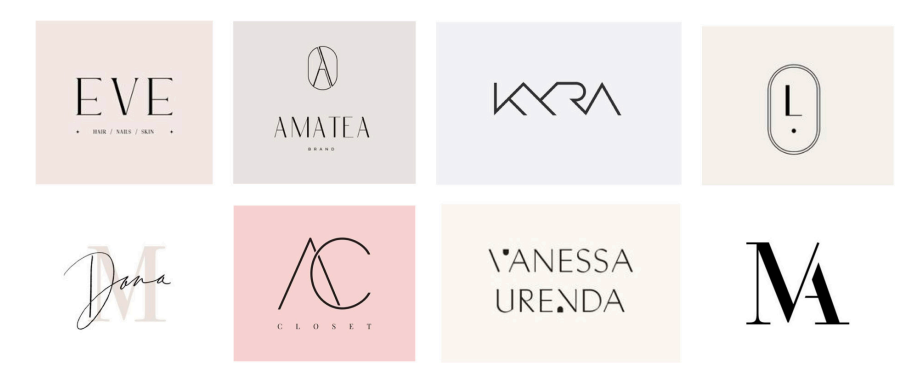

Fig. 1. Selección de logos de referencia.

> Se ha seleccionado una serie de logos de marcas de ropa con un enfoque similar al buscado. Analizándolos, se pueden observar una serie de rasgos comunes a tomar en consideración para nuestro diseño. Entre estos rasgos destaca el diseño pulcro y claro, caracterizado por líneas generalmente finas, que dotan al logo de sobriedad y delicadeza. En cuanto a la tipografía, los logos se encuentran compuestos, en su mayoría, por fuentes sin serifa<sup>2</sup>, acompañados, en algunos casos, de una secundaria con serifa. Por último, en cuanto a los colores, se aprecian predominantemente pasteles pálidos, que refuerzan la delicadeza y austeridad del conjunto y que, además, separan al logo del fondo con mayor claridad.

<sup>1.</sup> WHEELER, A. *Diseño de Marcas*, p. 164 "La apariencia y las sensaciones son el lenguaje visual que convierte un sistema en genuino e inmediatamente reconocible[...]. Este sistema de apoyo de color, imágenes, tipografía y composición es lo que convierte al programa completo en algo coherente y diferenciado."

<sup>2.</sup> Adornos habitualmente ubicados en los extremos de las líneas de los caracteres.

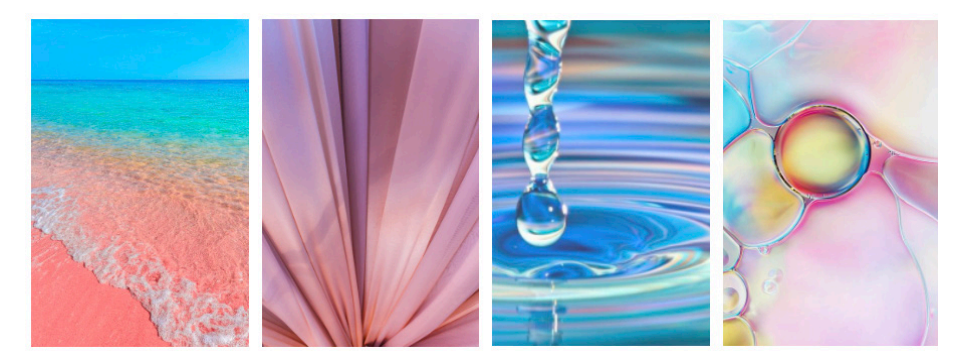

Fig. 2. Selección de imágenes de inspiración.

Por otro lado, se ha recopilado una serie de imágenes de las cuales se han seleccionado las más significativas para la inspiración de la apariencia y sensaciones que se quieren alcanzar. Estas imágenes tienen un concepto clave en común: la onda, entendida como "*Cada una de las curvas, a manera de eses, que se forman natural o artificialmente en algunas cosas flexibles[...]."*<sup>3</sup> *,*  haciendo una alusión directa al nombre de la marca, *Ondina.* 

Se ha buscado con ellas visualizar y representar en su conjunto las palabras determinadas para caracterizar a la marca: frescura, naturalidad, fluidez, delicadeza, singularidad y feminidad, fijadas a partir de la información aportada sobre la marca.

#### **5.1.2***. Ideas y bocetos*

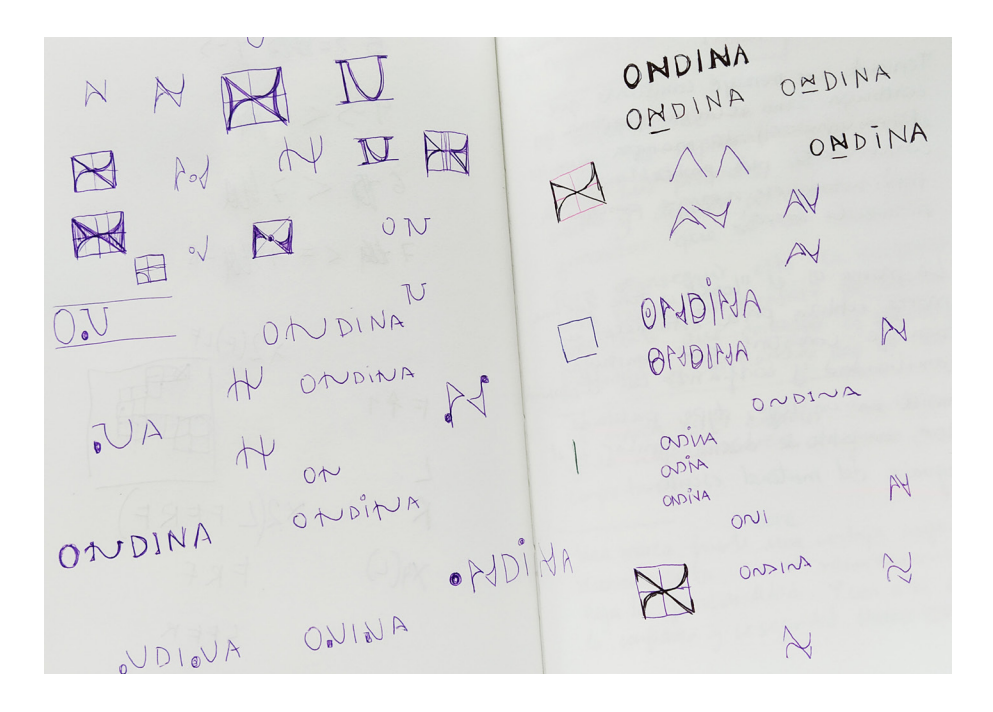

A la hora de empezar a abocetar las ideas para resolver el diseño del logo, lo primero que se trató fue la utilización de la letra *�* mayúscula como elemento central, debido a la similitud de este carácter con una onda, especialmente

Fig. 3. Bocetos de ideas iniciales.

<sup>3</sup> RAE *Diccionario de la lengua española: Definición de la palabra onda*

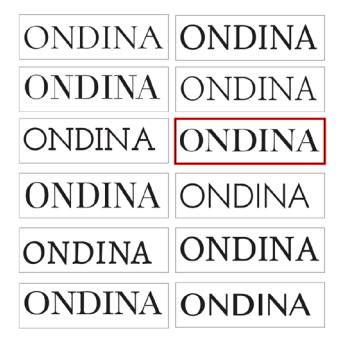

Fig. 4. Selección de posibles fuentes para el logo.

### **BIG CASLON MEDIUM**

ÀÁÂÃABCDEFGHIJKLM **NOPORSTUVWXYZ** àáâãäåairbnbcde fghijklmnopqrstu **VWXYYZ** 

### **NUNITO SANS**

ÀÁÂÃABCDEFGHIJKLM NOPORSTUVWXYZ àáâãäåairbnbcde fghijklmnopgrstu vwxyyz

Fig. 5. Fuentes seleccionadas.

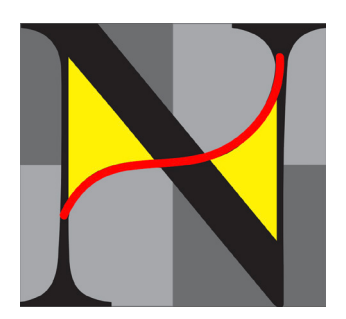

Fig. 6. Ejes y equilibrio de espacios negativos en la incorporación de la curva.

Fig. 7. Comparación del logo antes y después de las modificaciones.

si lo imaginamos con las artistas redondeadas. Se trataron diferentes ideas alrededor de este planteamiento, lo que acabó determinando la estilización en mayúsculas de la totalidad del logo, y concretando más claramente el diseño que se buscaba.

#### **5.1.3.** *Tipografía y colores*

Con la idea definida en mente, se empezó a buscar una tipografía que se adaptara y encajara con el diseño que se tenía pensado. Se partió seleccionando una serie de tipografías que pudieran funcionar, y con ellas se hicieron algunas pruebas, como rápidas modificaciones o ver si encajaban bien con el concepto visual que se quería conseguir, combinándolas con las imágenes seleccionadas anteriormente. De esta manera, se fueron descartando opciones hasta reducirse a una única, que fue la finalmente seleccionada.

La fuente elegida fue la *Big Caslon* en su versión de grosor medio, debido a que fue la que mejor acogía las modificaciones, sin perder legibilidad y sin ofrecer un diseño forzado, y por encajar correctamente en el concepto que se buscaba transmitir: limpio, claro y delicado.

Como fuente secundaria se eligió una fuente sin serifa que acompañara bien a la tipografía principal sin restarle protagonismo.

En cuanto a las modificaciones, no se buscaba transformar las formas drásticamente, sino darle un ligero toque distintivo que conectara con la marca. Esta decisión fue determinada mediante los bocetos, eligiendo finalmente una de las ideas más sencillas, pero no por ello menos adecuada. Se trataba de incorporar a la *N* una onda que se fundiera con la misma letra. Para ello, se utilizó un grosor de línea semejante a la línea más delgada de la *N* y, además, se situó, teniendo en cuenta tanto el equilibrio de los espacios negativos (las áreas de color amarillo que se pueden observar en la figura 6), como los ejes que determinan su centro.

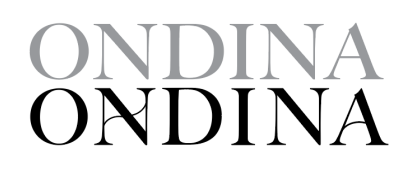

Al observar detenidamente el resultado de la adición de esta onda en la letra, se puede entender también como la unión de dos letras *A,* una al derecho y la otra a la inversa. Este resultado no era de especial interés, pero dio lugar al pequeño cambio que le acabó dando mayor equilibrio y cohesión al logo. Este cambio consistió, simplemente, en sustituir la línea recta horizontal de la *A* final por una línea ligeramente curva debidamente integrada. Para completar las modificaciones, se ajustó la separación entre caracteres para un mejor resultado final.

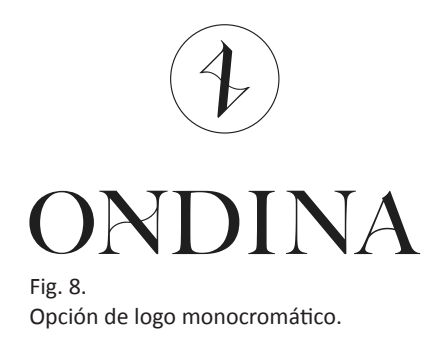

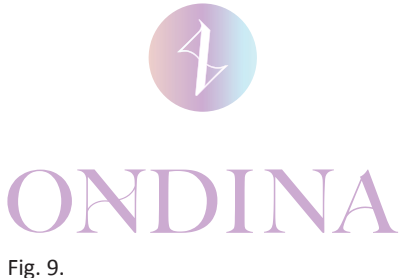

Opción de logo a color.

Por otro lado, para crear el símbolo que acompaña al logotipo de la marca, se decidió no alejarse demasiado del logo ya creado, para así obtener algo simple, directo y único. Teniendo en cuenta que lo más característico de la marca era la onda, se tomó la *N* del logo y, buscando destacar la curva, se rotó la letra hasta que su diagonal quedó en vertical. Buscando perder la forma de la *N*, se eliminaron el extremo superior derecho e inferior izquierdo. De esta manera, se obtuvo un distintivo e interesante símbolo que, aunque sin ningún significado específico, estaba clara y directamente vinculado a la marca. Para completarlo, se decidió contenerlo dentro de un circulo que, a su vez, pudiera también remitir, aunque fuera vagamente, a la *O* inicial de la marca. Para este circulo se utilizó un grosor de línea que armonizara con el símbolo sin restarle protagonismo y que, a su vez, favoreciera y reforzara el concepto de la curva y de la onda.

En cuanto a los colores, en un primer lugar se realizó una selección basada en las imágenes recopiladas previamente. Seguidamente, esta selección se redujo a tres colores, buscando una mayor adaptación a la marca mediante la simplificación, con el objetivo de un mayor reconocimiento. Estos tres colores fueron el blanco, el negro y el violeta. La elección del blanco y el negro fue debida a la búsqueda de un diseño limpio y claro, sin demasiados ornamentos, que realzara lo más básico y fundamental. El negro, asimismo, es ampliamente usado en el mundo de la moda, además de en muchos otros, debido a que renuncia a toda exhibición con la intención primordial de resaltar el diseño y la forma.<sup>4</sup> El violeta, por otra parte, en contraposición a los demás colores elegidos, es un color más atípico. De hecho, es considerado el color más singular de todos, ya que pocas cosas de las que nos rodean lo contienen naturalmente.<sup>5</sup> Por esta razón, en la búsqueda de un toque distintivo y característico, se eligió el color violeta.

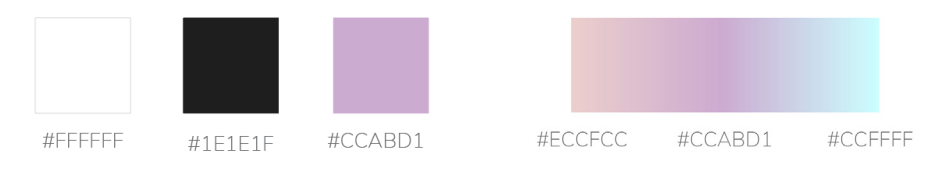

Por último, y de forma complementaria, se generó un gradiente de tres colores, extraídos también de la selección realizada previamente, teniendo como central el violeta elegido para la marca. Con esto se buscaba añadir una comunicación visual adicional, como podrían haber sido también patrones u otros elementos gráficos, con la intención de ser usado para fondos, así como para otorgar un toque diferencial en los diseños a color.

Fig. 10. Colores y gradiente seleccionados para el diseño.

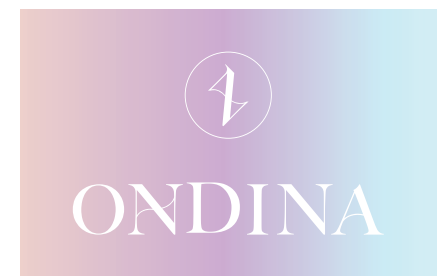

Fig. 11. Opción de logo en negativo con gradiente de fondo.

<sup>4.</sup> HELLER, E. *Psicología del color*, p. 149 "La renuncia al color da lugar a la objetividad y la funcionalidad, las virtudes del diseño. [...]. El negro es la renuncia más ostensible al color, y también la renuncia más ostensible a toda exhibición [...]."

<sup>6.</sup> HELLER, E. *Psicología del color*, p. 200 "El violeta es el más singular de los colores. Nada de que nos ponemos, nada de lo que nos rodea, tiene el violeta como su color natural."

#### *5.1.4. Mock-ups*

Como era requerido en el *briefing*, se diseñó la tarjeta de visita y la etiqueta para las prendas de ropa de la marca. Siguiendo el concepto determinado para la marca, se realizaron unos diseños sencillos y limpios que evocaran delicadeza. Finalmente, se previsualizó el resultado mediante la realización de *mock-ups* o maquetas, pudiendo, de esta manera, apreciar debidamente detalles y acabados para el producto final.

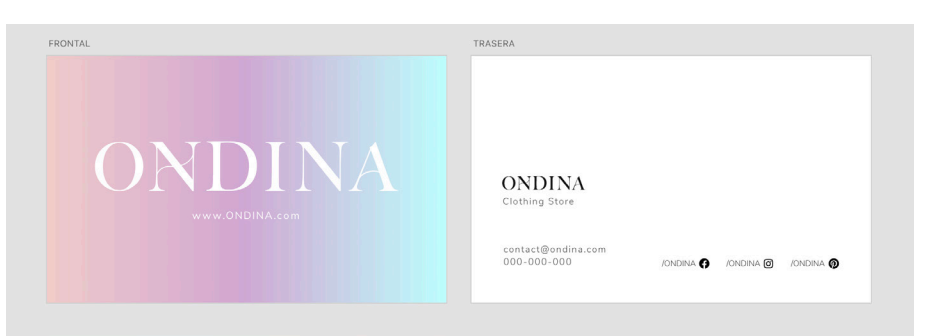

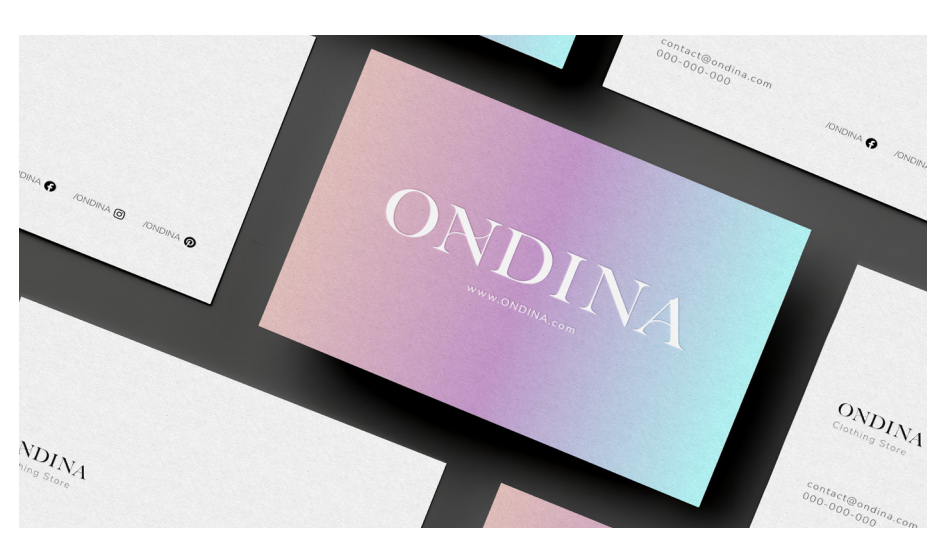

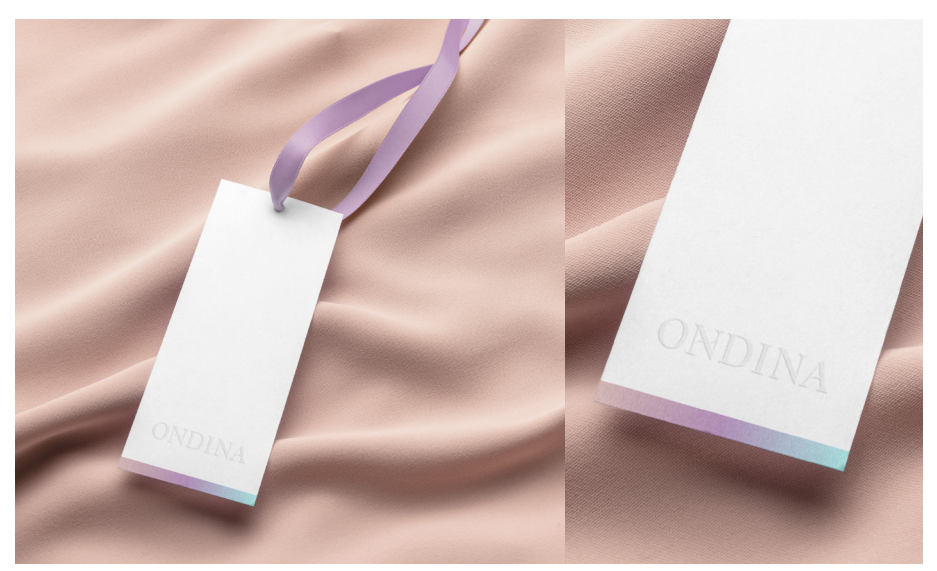

Fig. 12. Diseño de tarjeta de visita.

Fig. 13. *Mock-up* de tarjeta de visita.

Fig. 14. *Mock-up* de etiqueta para la ropa.

Fig. 15. Diseño de etiqueta para la ropa.

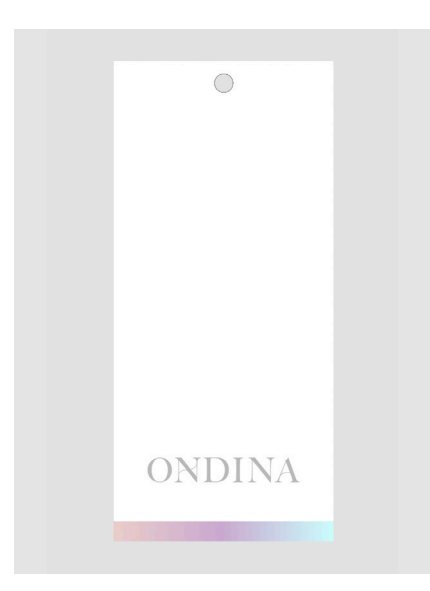

#### **5.2 DISEÑO WEB**

Para empezar con el diseño de la web, en un primer lugar se realizó un estudio de diferentes páginas de posibles competidores, analizando sus rasgos comunes. Seguidamente, se examinaron algunas de las tendencias actuales en el diseño web. También se revisaron algunos de los conceptos más relevantes del diseño web moderno, para, tras estos análisis, tener una mejor idea de las necesidades a nivel de diseño de una tienda online de ropa con una visión actual.

Tras el estudio, se empezó a plantear el diseño de la web mediante prototipos, definiendo de lo general a lo particular para, finalmente, llegar a un prototipo de alta fidelidad en el que basarse para realizar el posterior desarrollo web.

#### **5.2.1.** *Estudio de páginas web de competidores*

Para la realización del estudio, en primer lugar, se seleccionaron los sitios web. Se atendió a las páginas propuestas en el *briefing* y, partiendo de ellas, se hizo una búsqueda más extensa. Se escogieron, en su mayoría, tiendas de ropa independiente con tendencia a un alcance de mercado internacional que, aunque no tuvieran el mismo enfoque específico en cuanto al estilo de la marca, servían para tomar un punto de partida aproximado. Tras esto, se empezó examinando y analizando, a nivel visual, estético y compositivo, los rasgos generales comunes de entre los doce sitios web elegidos, observando principalmente su página de inicio. Los sitios web elegidos fueron los pertenecientes a: Alexia Raisi, Alice Early, Haerfest, John Elliot, Maradji, Masha Maria, Mos Mosh, Nude Ethics, Retold, Studio B, WNU y Zara.

Uno de los puntos generales más destacados de entre todas las webs analizadas es la importancia de la fotografía. Esto es comprensible si tenemos en cuenta el producto a vender en estas tiendas. Tratándose de ropa, se busca mostrar con el mayor realismo cómo se ven estas prendas y, a su vez, mediante la fotografía, transmitir también sensaciones e ideas concretas que conecten con la marca, tanto con la disposición como con la tonalidad y colores predominantes en el conjunto de imágenes. Por esta razón, ya que la mayor parte de la comunicación visual proviene de la fotografía, raramente se encuentran ilustraciones u otros elementos gráficos semejantes.

Siguiendo con el posicionamiento de las fotografías, en algunos casos se pueden encontrar dispuestas a modo de collage y, en otros, de manera más sencilla, una o dos fotos pueden protagonizar la página. En ambos casos, el espacio que ocupan puede variar entre todo el ancho disponible a una sección, centrada con márgenes laterales.

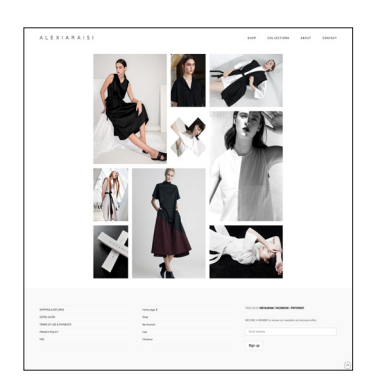

Fig. 16. Sitio web de Alexia Raisi. <https://alexiaraisi.com/>

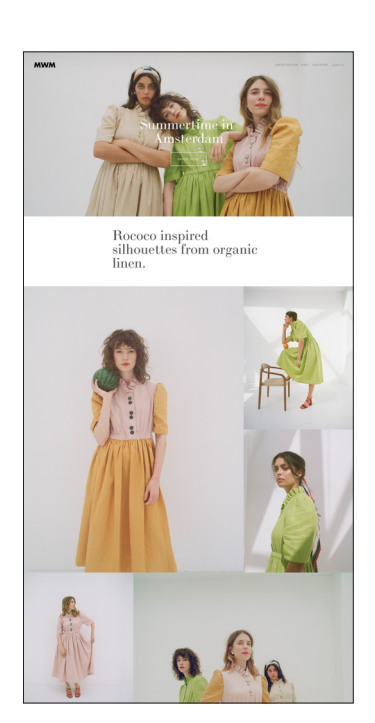

Fig. 17. Sitio web de Masha Maria. <https://www.masha-maria.com/>

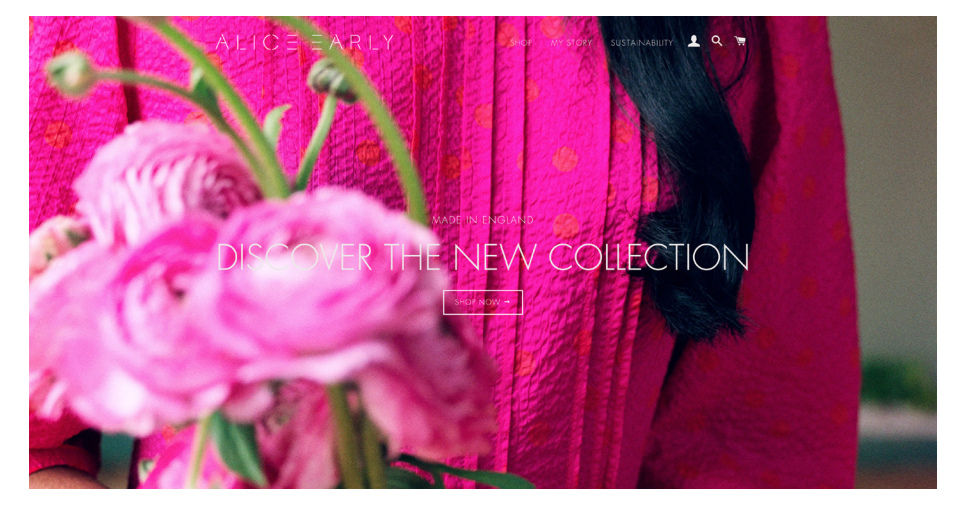

La estructura del contenido de la página principal de estos sitios web se podría simplificar distinguiendo, por una parte, el encabezado, en el que usualmente se puede encontrar una o varias imágenes, fijas o a modo de carrusel. Por otra parte, encontramos una o más secciones con una serie de *banners* y/o productos. Por último, previo al *footer,* se suele localizar una línea de imágenes de la red social Instagram o, en su defecto, el bloque para la suscripción a la *newsletter* de la tienda.

En cuanto a los elementos de la barra de navegación, se puede encontrar en la mayoría de los casos el logo a la derecha, en lugar de en el centro. Se podría deducir tras la observación que, entre otras posibles razones, es posicionado en este lugar para poder disponer de un mayor espacio para los demás elementos de navegación, de gran importancia al tratarse de una tienda online. Por otra parte, cuando nos desplazamos hacia abajo en la página, la barra de navegación tiende a permanecer anclada en la parte superior. En algunos casos, aparece sin ningún tipo de fondo que lo separe del contenido subyacente, aunque en la mayoría se observa un fondo blanco que, además de hacerlo más visible, propicia una mejor lectura y, con ello, una mayor facilidad de navegación para el usuario.

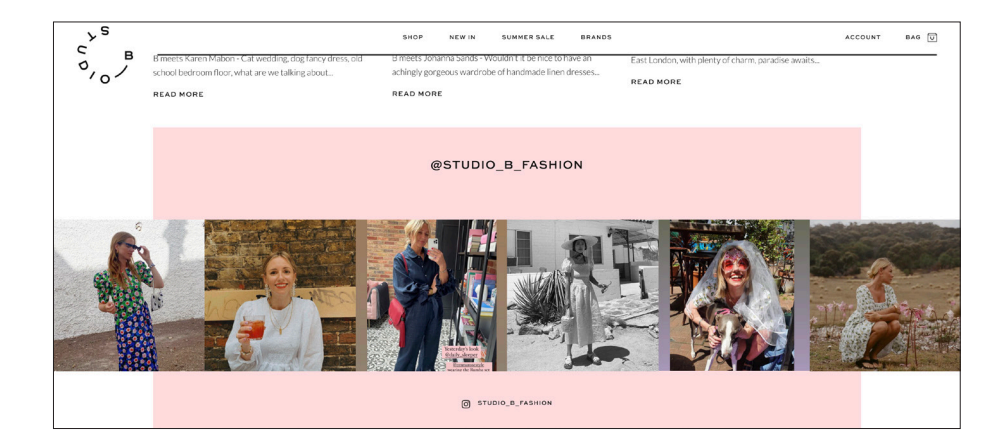

Fig. 18. Sitio web de Alice Early. <https://aliceearly.co.uk/>

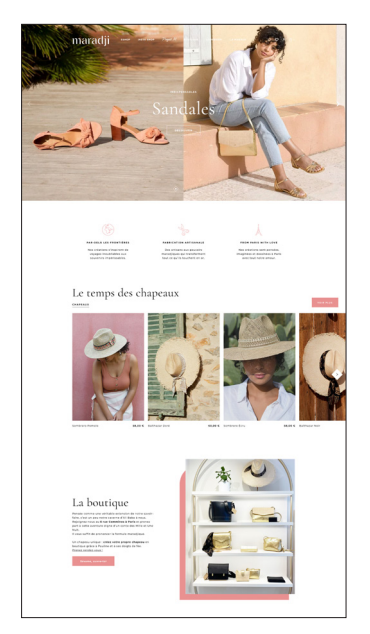

Fig. 19. Sitio web de Maradji. <https://fr.maradji.com/>

Fig. 20. Sitio web de Studio B. <https://studiobfashion.com/>

**BUSCAR** 

avina cesta o

En casos puntuales, encontramos, en el extremo izquierdo de la barra de navegación, el conocido popularmente como menú hamburguesa, que contiene las opciones de navegación en un menú oculto con el propósito de ahorrar espacio. Con respecto a la utilización de este tipo de menús, podemos encontrar un estudio de usabilidad llevado a cabo por Nielsen Norman Group, el cual concluye que, cuando la navegación está oculta, es menos probable que los usuarios utilicen la navegación, y que, si las personas utilizan la navegación oculta, lo hacen más tarde que si estuviera visible. Por lo tanto, aconseja no utilizar este tipo de menús para webs de escritorio, ya que en éstas se dispone de gran espacio para mostrar las opciones de navegación sin ocultarlas, al contrario que ocurre en las versiones de webs para móviles, apunta el artículo.<sup>6</sup>

Fig. 21. Barra de navegación del sitio web de Zara. <https://www.zara.com/>

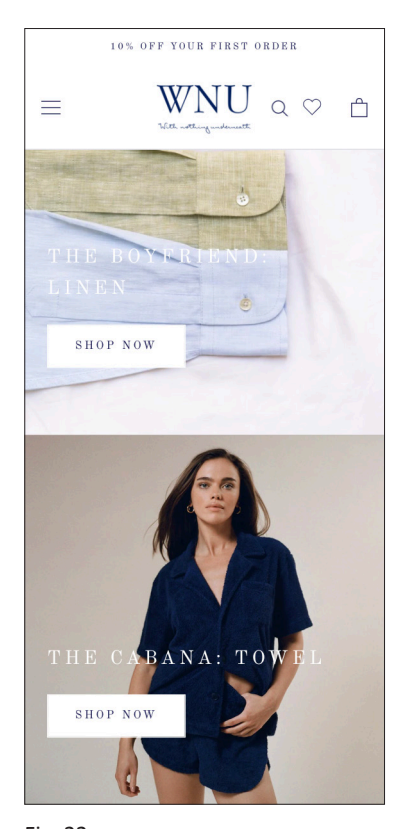

Fig. 22. Sitio web de WNU adaptado a móvil. <https://www.withnothingunderneath. com/>

Seguidamente, examinando la adaptación de las webs al formato móvil, se puede observar que el anteriormente mencionado menú hamburguesa se encuentra presente en la gran mayoría de los casos, con una mayor coherencia en su utilización. Por otra parte, el contenido adaptado a las dimensiones de la pantalla se encuentra generalmente dispuesto en columna, con las diferentes secciones proporcionalmente adaptadas al ancho de la pantalla, en algunos de los casos, sin ningún tipo de márgenes laterales.

Por último, en cuanto a la interactividad y navegación, generalmente se encuentran las habituales microinteracciones en botones y elementos, sin destacar demasiado a nivel de diseño. También se observan frecuentemente sutiles efectos de *parallax*<sup>7</sup> al desplazarse por la página, además de animaciones en la aparición del contenido en algunos sitios webs. En general, la navegación ofrece lo necesario sin sorprender ni destacar en cuanto a diseño, a excepción de la página de Haerfest, en la cual el diseño, además de ser impecable, te sumerge en una interacción cargada de animaciones y transiciones bien hiladas que dan lugar a una experiencia, sin lugar a dudas, más atractiva.

Tras la observación, se ha podido, por encima de todo, captar la esencia general de estos sitios webs para ser usada a modo de referente en la ideación del diseño web.

<sup>6.</sup> PERNICE, K. y BUDIU, R. *Hamburger Menus and Hidden Navigation Hurt UX Metrics.* 8. Técnica del diseño web en la que el fondo se mueve a un ritmo distinto del contenido, dando como resultado una ilusión de profundidad y de ilusión 3D.

Con el propósito de alcanzar una web con un diseño actual, se han examinado algunas de las tendencias de diseño web y de interfaces del presente año 2021. Para ello, se han escogido algunas de las presentadas en recientes artículos web. La selección ha sido determinada en base a la medida en que podría aplicarse la tendencia tratada a la web que se quiere diseñar, teniendo en cuenta su propósito.

#### **Neumorfismo**

En primer lugar, encontramos el Neumorfismo. Esta tendencia se caracteriza por aplicar un enfoque minimalista que, a su vez, ofrece una sensación de tres dimensiones, especialmente en botones y otros elementos. Es una combinación del concepto de *Material Design* de Google, que, según ellos, se basa en papel y tinta, con el Esqueumorfismo, con el cual se trata de imitar objetos del mundo real en un entorno digital*.* El Neumorfismo consigue su efecto característico mediante el uso de sombras, que, con los colores apropiados sobre un color de fondo claro sin llegar a ser blanco, proporcionan este efecto.

#### *Glassmorphism*

El *Glassmorphism* se basa principalmente en un efecto llamado *background blur* (se podría traducir como desenfoque de fondo), que genera esta sensación de estar viendo a través de un cristal. Mediante la utilización de este efecto se puede integrar y dar color a un fondo, permitiendo, a su vez, que el texto u objetos que aparezcan sobre él se distingan sin ningún tipo de problema. Este efecto fue introducido en Windows Vista y, posteriormente, también en iOS7.

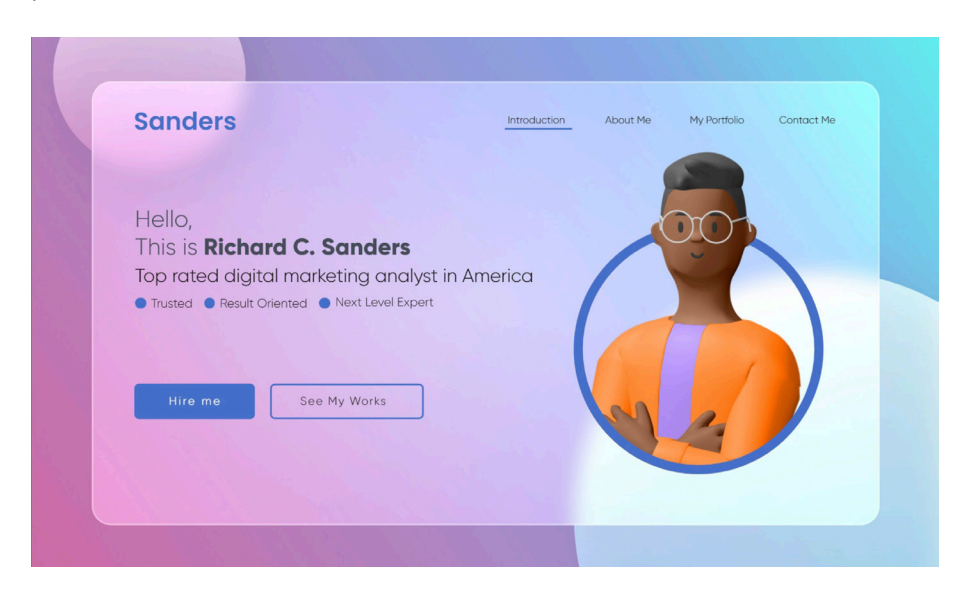

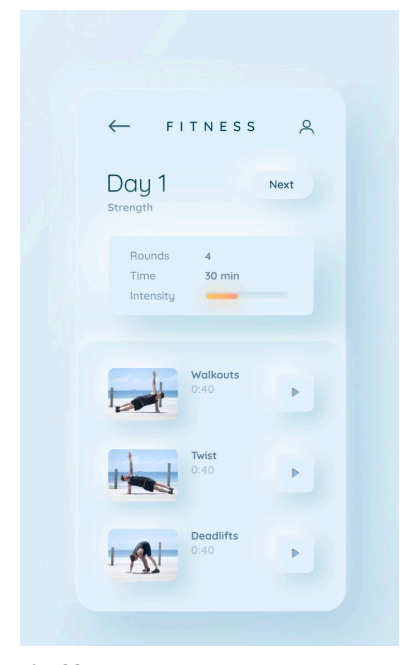

Fig. 23. Ejemplo de Neumorfismo. Realizado por Mary Tokar. <https://dribbble.com/shots/11202391- Fitness-neumorphism>

Fig. 24.

Ejemplo de *Glassmorphism.* Realizado por Peramita Puja. <https://www.behance.net/ga llery/113623921/Portfolio-Website-Header-in-Glass-morphism>

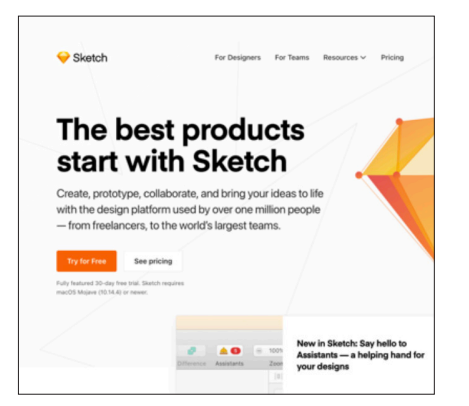

Fig. 25. Ejemplo de diseño web minimalista. Sitio web de Sketch. <https://www.sketch.com/>

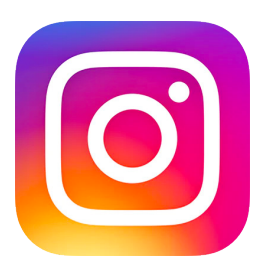

Fig. 26. Logo de Instagram.

Fig. 27. Ejemplo de utilización de gradientes. Realizado por Regi Pangestu. <https://dribbble.com/shots/15607457- Enver-UIUX-Service-Website>

#### **Minimalismo**

 El minimalismo, como ya se puede intuir, consiste en ofrecer un diseño sencillo, mínimo y legible. Esta tendencia está presente en muchos sitios web modernos. En ellos se puede experimentar una navegación sin distracciones, en la que se encuentra todo aquello que se necesita fácilmente y sin complicaciones. A la hora de diseñar una interfaz con un concepto minimalista hay que tener en cuenta que cada elemento utilizado debe tener un propósito. Nada extra debe utilizarse, a no ser que sea necesario para transmitir el mensaje que se quiere con claridad. En este proceso también hay que tener el cuidado de no ocultar o eliminar contenido necesario para los usuarios con el único propósito hacerlo ver más mínimo. El objetivo principal, por tanto, es que el mensaje a transmitir sea lo más claro posible.

#### **Gradientes de color**

Esta tendencia hizo su regreso en el diseño gráfico en 2018, con el conocido logotipo con gradientes de Instagram. Desde entonces es cada vez más popular, especialmente en el diseño web y de interfaces, y no hay indicios de que vaya a desaparecer. Su gran versatilidad hace que pueda utilizarse con diferentes propósitos, ya sea como punto de interés o a modo de elemento de fondo. Además, debido a la amplia cantidad de posibles combinaciones de colores, no es difícil dar con un resultado diferente, único y llamativo.

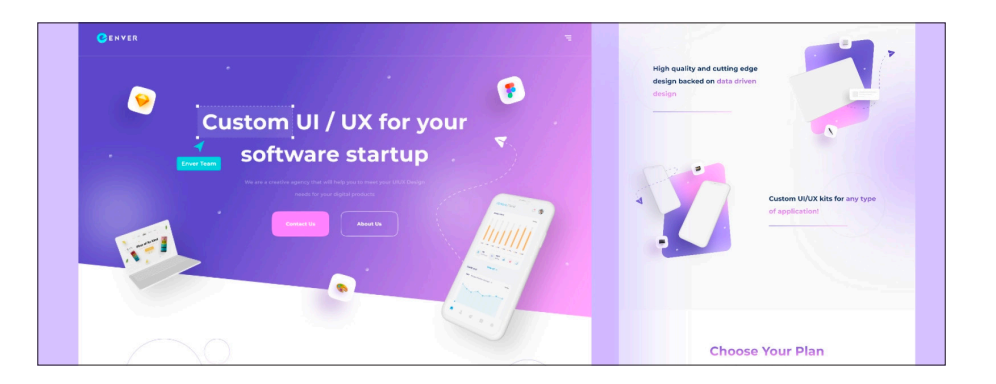

#### **Desplazamiento no tradicional**

La experiencia de desplazamiento (*scrolling*) habitual en una página web es, por supuesto, vertical. En la búsqueda de ofrecer una experiencia única, se han examinado nuevas formas de explorar el contenido con un desplazamiento no tradicional, que han dado lugar a esta tendencia. Entre ellas se encuentra el desplazamiento horizontal, que, junto con animaciones o tipografías creativas, rompe con el diseño web típico. Otra opción son las

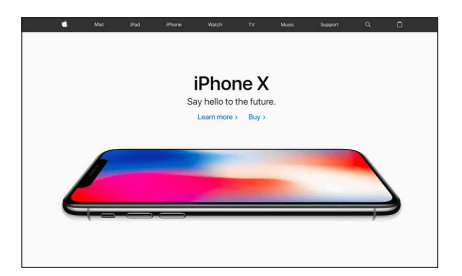

Fig. 28. Ejemplo de imagen héroe. Página web de Apple. <https://www.apple.com/>

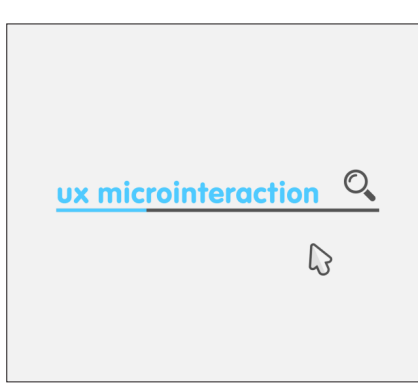

Fig. 29. Ejemplo de microinteracción. Realizado por Pedro Aquino. <https://dribbble.com/shots/3508738- Search-UX-Micro-interaction-in-After-Effects>

animaciones activadas por el desplazamiento, con las que se invita al usuario a seguir explorando, captando así la atención y creando *engagement.*

#### **Imágenes héroe**

Más conocidas como *hero images*, en inglés. Esta tendencia podría resumirse como encabezados con imágenes, grandes y llamativos, que llenan la pantalla. La mayoría de las veces se trata de fotografías relacionadas directamente con el contenido, aunque también se pueden encontrar ilustraciones, fondos vectoriales e, incluso, vídeos. Las imágenes héroe funcionan como una valla publicitaria gigante, comunicando efectiva y rápidamente el mensaje principal que se quiere transmitir. Además, al ocupar todo el espacio disponible de la pantalla, centra la atención de los usuarios, sin ofrecer ningún tipo de distracción, aumentando su efectividad.

#### **Microinteracciones**

Las microinteracciones se definen por ser pequeños movimientos animados de iconos o elementos presentes en el sitio web. Aunque puedan parecer insignificantes, ayudan efectivamente a guiar a los usuarios frente a las interacciones con la web. Se han convertido en tendencia debido a los múltiples efectos positivos que tiene sobre el diseño. En primer lugar, otorgan sensación de control al usuario al recibir *feedback* tras realizar una acción y sentirse informado de lo que está pasando. Por otra parte, contribuyen al reconocimiento de la marca, de manera que una microinteracción bien realizada puede hacerla destacar. Un ejemplo claro de esto es el botón de *me gusta* de Facebook, que se convirtió en un rasgo inconfundible de la marca. Entre otras ventajas, también mejoran la experiencia del usuario, ofreciendo un diseño agradable y satisfactorio, que puede acercar las experiencias digitales del usuario a las de la vida real.

Tras conocer mejor estas tendencias, nos podemos hacer una mejor idea de cómo alcanzar un diseño web moderno y que, además, ofrezca una experiencia destacable, sirviendo a su vez de inspiración a la hora de crear.

#### *5.2.3. Experiencia de usuario, usabilidad y accesibilidad*

Como ya se ha podido intuir tras el estudio de las diferentes tendencias, la experiencia de usuario es un elemento muy valorado a la hora de diseñar una página web. Pero no solo eso, la usabilidad y la accesibilidad también juegan un rol de gran importancia para llegar a un diseño web óptimo. Para poder aplicar adecuadamente estos conceptos a la web, en un primer lugar, es necesario entender qué significan.

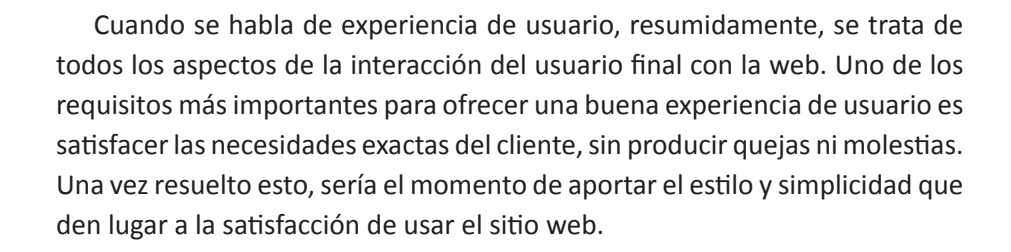

Por otra parte, por usabilidad se entiende el atributo de calidad que determina la facilidad de uso de la interfaz de usuario. Es definida mediante la evaluación de diversos factores, entre los que se encuentran cómo de fácil es aprender el sistema de la web, cómo de eficiente es, si resulta fácil recordar su utilización o en qué medida es agradable de utilizar, aunque uno de los más importantes es la utilidad, en el que se cuestiona si la funcionalidad del diseño hace realmente lo que el usuario necesita.

Para una web, la usabilidad es de gran importancia, ya que si un sitio web es difícil de usar o no explica u ofrece lo que los usuarios esperan, es rápidamente abandonado. En lugar de tratar de aprender o entender una web, para el usuario es mucho más fácil buscar otra web que sí ofrezca esas facilidades.

En cuanto a la accesibilidad, se refiere a si la web en cuestión puede ser utilizada por todo el mundo, contemplando a todas las personas, y, especialmente, a aquellas con discapacidades. La accesibilidad trata de ayudar a las personas con el objetivo de que todos los usuarios puedan tener una experiencia equivalente. Para atender a la accesibilidad de una web hay que tener en cuenta los potenciales problemas de accesibilidad que los usuarios podrían tener. Entre los más comunes se encuentran los visuales, como el daltonismo, los auditivos y los cognitivos. Además, cabe remarcar que tener en consideración la accesibilidad no solo beneficia a un grupo de personas en concreto, sino a todo el mundo, ya que al hacer una web más accesible, también se aumentan las posibilidades de alcanzar a más usuarios en diferentes dispositivos y entornos.

Por esto, a la hora de diseñar la comunicación en una web nunca hay que apoyarse únicamente en el color, por ejemplo, y además se deben tener muy en cuenta los contrastes y la legibilidad, entre otros.

Tras la revisión de estos conceptos, se entiende que el diseño web no sólo consiste en el diseño visual, aunque éste pueda jugar un papel de gran importancia, sino que también trata de proporcionar una experiencia y comunicación efectiva, intuitiva y al alcance de todos, satisfaciendo, a su vez, las exigencias del usuario.

Entendiendo esto, sumado a lo visto en los anteriores puntos, podemos comenzar a plantear el diseño para el proyecto con unos mejores fundamentos.

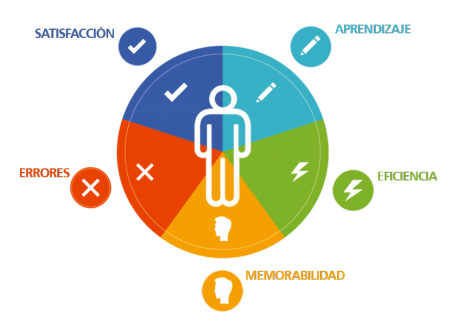

Fig. 30. Factores influyentes en la usabilidad.

#### *5.2.4. Prototipado*

Para empezar con el diseño de la web, se realizaron diferentes prototipos para previsualizar y comprobar que el diseño en su conjunto funcionara adecuadamente en todos los aspectos. Pero, ¿qué es un prototipo?

La palabra prototipo, aplicada al diseño de producto, podría definirse como la simulación de un producto final utilizada para ser probada antes de su lanzamiento. El objetivo de un prototipo es, por tanto, probar productos o ideas de productos antes de invertir posible tiempo y dinero en la producción final. El prototipado es fundamental para resolver problemas de diseño e interacción previos. De esta manera, es posible mejorar y ajustar lo que sea necesario de forma rápida, efectiva y sin coste.

Los prototipos pueden ser representados de diferentes maneras, ya sea en un trozo de papel o en un programa adecuado para este propósito. También pueden ser más o menos precisos, elevando o disminuyendo el nivel de detalle, realismo y pulido en base a los requerimientos o fases del diseño. A su vez, pueden ser interactivos, con lo que el prototipo es totalmente funcional, o tan solo de visualización. La representación del prototipo elegida, por tanto, depende de las fases del diseño y de las propias necesidades del producto a llevar a cabo.

Para este proyecto, con el propósito de llegar a un diseño final óptimo, se han realizado prototipos de baja fidelidad o *low-fi,* rápidos y sin demasiado detalle, para, seguidamente, llevar a cabo los de alta fidelidad o *high-fi,* añadiendo interactividad y un mayor realismo. A la vez, también se fue determinando la navegación fundamental de la web.

#### **Prototipado** *low-fi*

Para empezar a plasmar las ideas que se fueron generando durante la investigación previa, se realizaron una serie de bocetos a modo de prototipos de baja fidelidad. De forma esquemática y sin demasiada información, se trató de plantear la estructura fundamental de la web y sus elementos, además de empezar a intuir la navegación básica. Se hicieron dibujos de cada pantalla, tanto en versión de escritorio, como para móvil. Algunas de las ideas para ciertas pantallas fueron descartadas y replanteadas. La rapidez para realizar este tipo de cambios de idea drásticos es la principal ventaja por la que empezar a diseñar una web con papel y bolígrafo.

 Una vez satisfechos con las ideas planteadas, era el momento de desarrollarlas mediante un prototipado más realista. Fig. 31.

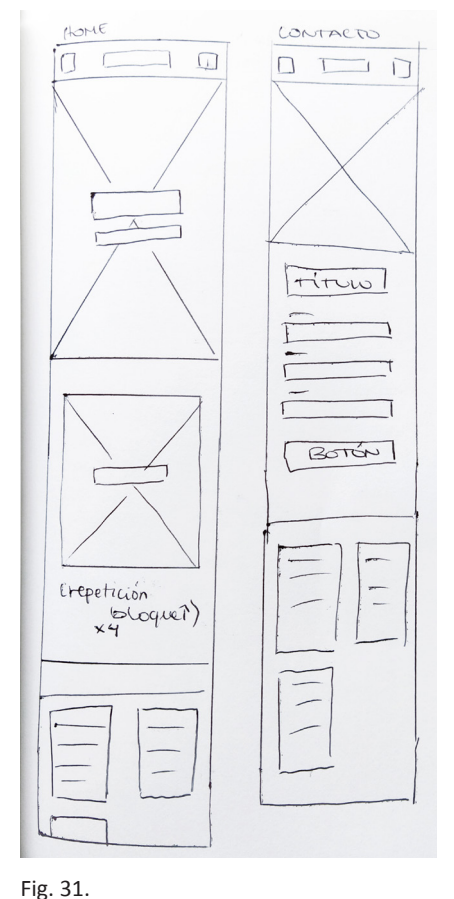

Bocetos del prototipo en baja fidelidad para la versión móvil.

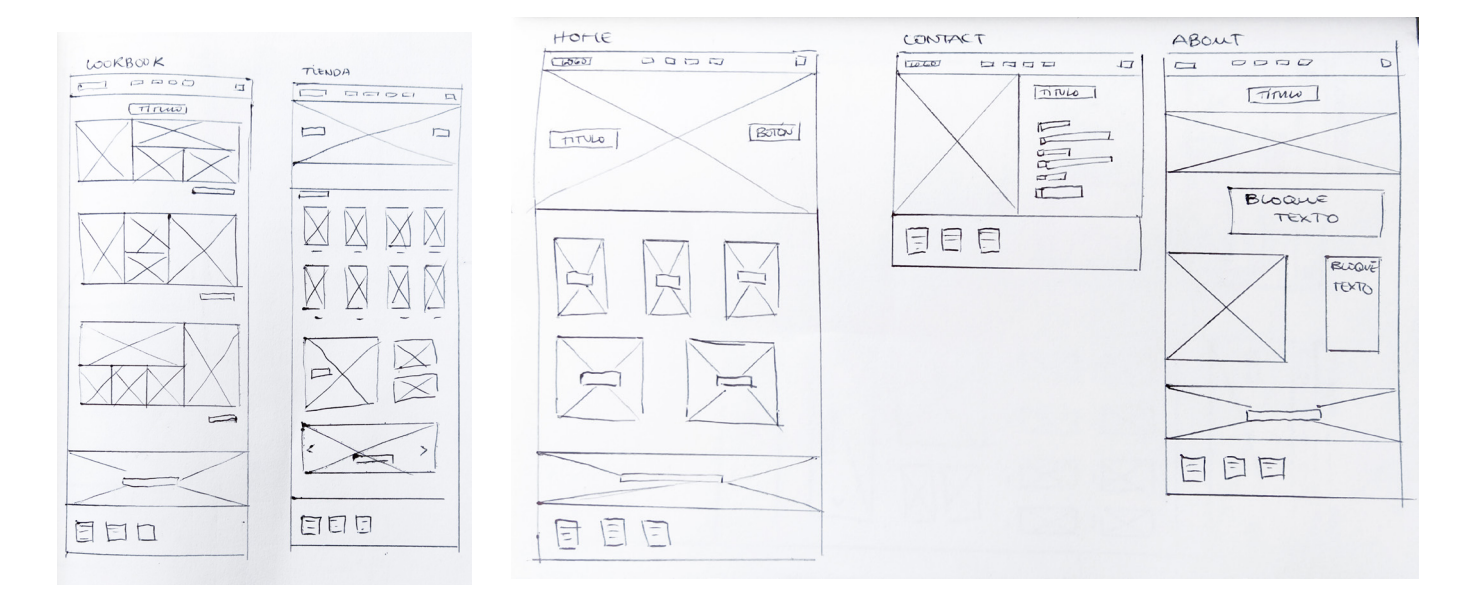

Fig. 32. y Fig. 33. Bocetos del prototipo en baja fidelidad para la versión de escritorio.

#### **Prototipado** *high-fi*

Como ya se observó anteriormente, uno de los elementos más importantes a la hora de realizar una tienda de ropa online es el apartado fotográfico. Éste debe coincidir con el concepto que la marca pretende transmitir, para así conseguir trasladar el mensaje de forma coherente y con más fuerza.

A la hora de realizar el prototipado en alta fidelidad, ya que en este caso no se disponía de un cliente real que pudiera proporcionar la fotografía, se optó por utilizar recursos de la web de libre utilización. Para ello se escogió la página web de Unsplash<sup>8</sup>, que ofrece una gran librería fotográfica de forma completamente libre y gratuita.

Se dedicó una gran cantidad de horas a la recolección de fotografías acordes para la web, ya que no valía cualquiera si se quería conseguir esa cohesión en el conjunto. Una vez recopiladas suficientes fotografías que se adaptaban al concepto, ahora sí, se podía empezar con el prototipo.

Para el prototipado *high-fi* se utilizó el programa Adobe XD, especializado en realizar este tipo de trabajos. Este programa en concreto, aunque ofrece todo tipo de recursos para la realización del diseño de interfaces, sigue teniendo ciertas limitaciones que hay que tener en cuenta, aunque generalmente sirve de forma suficiente para satisfacer su propósito.

Para la realización del prototipo, se comenzó, a grandes rasgos, creando todas las páginas y elementos básicos ideados mediante los bocetos realizados previamente, llevándose a la vez el diseño para escritorio y para

<sup>8.</sup> UNSPLASH. <https://unsplash.com>

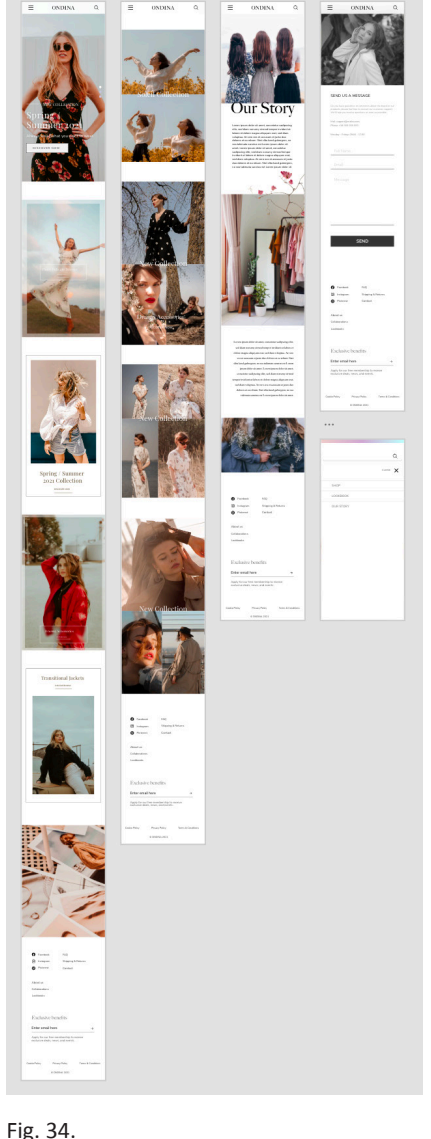

#### Diseño de las pantallas para la versión para móvil.

Fig. 35.

Diseño de las pantallas para la versión para escritorio.

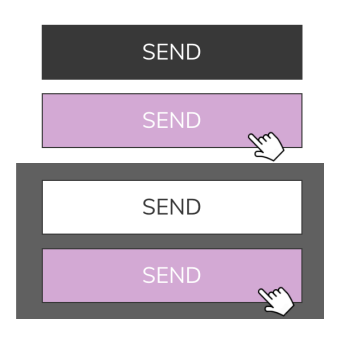

Fig. 36. Diseño de los botones en sus diferentes versiones.

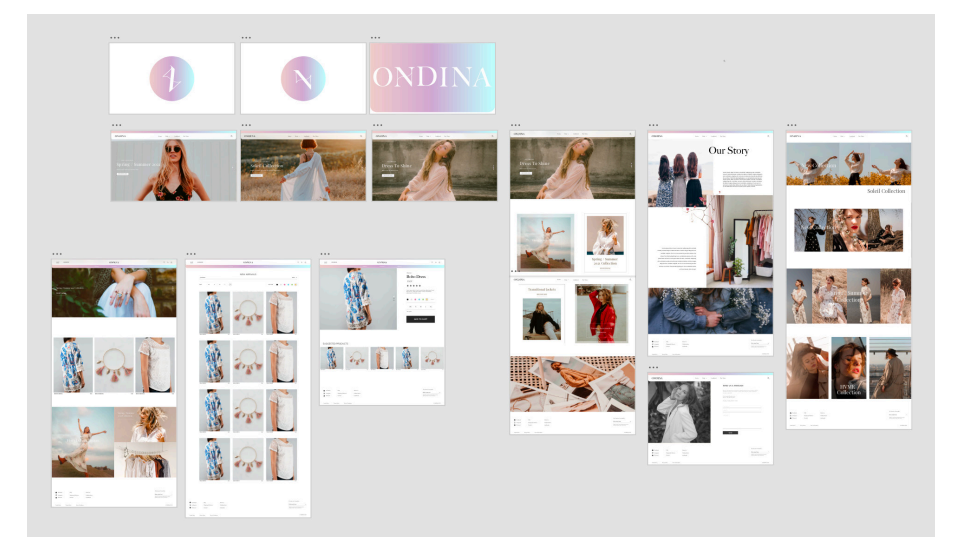

móvil. Teniendo en cuenta los márgenes laterales, se tendió a un diseño protagonizado por llenar la pantalla, llevando los elementos casi a los extremos laterales, con escaso margen o sin él en algunos casos. Una vez se tuvo la base, se empezaron a colocar las posibles imágenes en los apartados que se creía más conveniente, siempre teniendo en cuenta la composición que generaban y que, por supuesto, tuvieran coherencia las unas con las otras.

 Tras tener las imágenes aproximadamente dispuestas, se empezaron a sustituir los bloques de texto *placeholder*<sup>9</sup> con el contenido correspondiente. Se determinaron, también en este punto, las fuentes a utilizar para la web que, en este caso, fueron dos. Se eligió para los títulos y encabezados, generalmente no clicables, la fuente, extraída de Google Fonts<sup>10</sup>, *Playfair Display,* que, aunque parecida, no es la utilizada para el logo de la marca, por lo que no le resta protagonismo y singularidad al mismo. Como fuente secundaria para el resto de textos, en su mayoría más extensos o clicables, se escogió, esta vez sí, la secundaria elegida para el diseño de la marca, *Nunito Sans,* debido a que, además de encajar bien en el conjunto, resulta fácil de leer y agradable de ver.

Seguidamente, se definió el diseño de los botones y, con ello, también los colores principales a usar en la web. Que fueron los mismos que los elegidos para la marca: negro, blanco y violeta. En cuanto a los botones, se distinguieron dos tipos, para fondos claros y para oscuros, como se puede ver en la figura 36. Por otro lado, a partir de esto, se determinó la utilización del color violeta para la interacción con los botones y enlaces, además de para los elementos activos, cambiando a este color cuando el ratón es posicionado sobre el elemento en cuestión.

<sup>9.</sup> Que reserva el espacio a un texto o una imagen. 10. GOOGLE FONTS. <https://fonts.google.com/ >

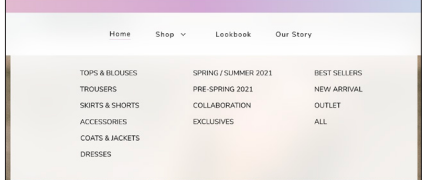

#### Fig. 37.

Barra de navegación con el menú desplegable de la tienda.

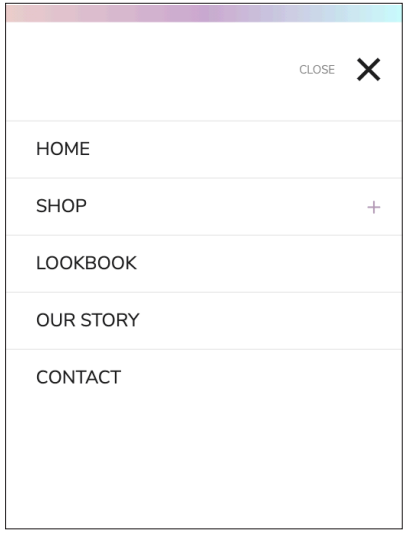

#### Fig. 38.

Adaptación de la barra de navegación para el formato para móvil.

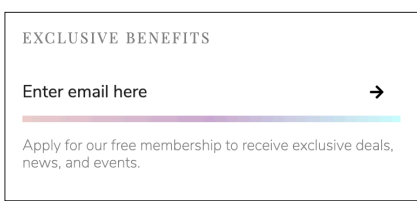

#### Fig. 39.

Gradiente aplicado al campo de texto de la suscripción a la *newsletter*.

Seguidamente, se empezó a definir el diseño de uno de los puntos más importantes de la web: la barra o menú de navegación. Tomando en consideración las observaciones sobre las páginas de competidores, se posicionó el logo a la izquierda, para dejar así espacio en el centro, donde se colocaron los enlaces a los apartados más importantes y de interés para el usuario, relegando los secundarios a la parte del *footer*, como es habitual, cuidando de esta manera que los elementos principales fueran visibles y fácilmente reconocibles. También se añadió un botón para hacer aparecer el también usual buscador para la página. Acompañando al enlace del apartado de la tienda, se creó un menú desplegable haciendo *hover*11, con el que tener a mano en todo momento todas las categorías disponibles a explorar y con ello facilitar la navegación.

En cuanto al diseño puramente estético de la barra de navegación, se tanteó la posibilidad de utilizar el efecto del *Glassmorphism,* aunque aplicarlo de forma notable no se consideró adecuado, ya que dificultaba el reconocimiento y lectura del contenido. Por ello, se aplicó este efecto, pero a un nivel sutil y, junto a él, se redondearon también las esquinas inferiores, buscando con esto darle un toque diferente en los pequeños detalles, sin restarle practicidad. Por último, para darle el último toque diferencial, se añadió en la parte superior otra barra, puramente decorativa, más estrecha y ocupando todo el ancho, con el característico gradiente creado para la marca. Para la versión de móvil, se adaptó todo el contenido de forma simplificada en un menú lateral, desplegado haciendo clic en el icono de menú hamburguesa, solo visible en este formato.

Al diseñar el formulario, se decidió cambiar el borde de la caja de introducción de texto por una simple línea en la parte inferior, dando lugar a un diseño más minimalista. Por otra parte, para destacar el campo a la hora de seleccionarlo, se creó una animación, en la que, al pasar el ratón por encima, desde el centro de la anterior línea crece otra algo más gruesa, con los colores del degradado de la marca, hasta completar todo el espacio horizontal. Este diseño se aplicó, además, a otros campos de introducción de texto como el de la figura 39.

Para el diseño del *footer,* simplemente se determinaron una serie de columnas, agrupando de forma coherente los diferentes enlaces. Estas columnas se posicionaron partiendo del lado izquierdo, y en el derecho se incluyó el bloque para la suscripción a la *newsletter.* En la parte inferior, como es habitual, se posicionaron los enlaces sobre legales y, por último el *copyright* de la marca.

<sup>11.</sup> Cuando se posiciona el ratón sobre un elemento, sin llegar a clicarlo.

En el diseño de la página principal, ya desde un inició, se planteó la aplicación del concepto de la imagen héroe, examinada anteriormente, pero, en este caso, se decidió llevarlo un poco más allá, siendo un *slider*12 el que ocupara prácticamente toda la pantalla y no una sola imagen. Por otra parte, se empezó a incorporar la idea de las transiciones en la navegación y del desplazamiento horizontal, con el necesario objetivo de ofrecer una experiencia destacable y diferente. Se hizo una serie de pruebas, pero el programa utilizado para el prototipado no permitía previsualizar fielmente este tipo de efectos, así que se tomó el concepto de forma aproximada, para su posterior revisión en la aplicación real durante el desarrollo.

Mediante el prototipo, también se empezó a plantear el diseño de la tienda, pero tras indagar y determinar claramente el método para llevar a cabo este apartado, se decidió no seguir desarrollándolo. Esto fue debido a que la manera escogida implicaba partir el diseño desde una plantilla ya creada, por lo que podría resultar limitante. Por esta razón, y ya que las bases del diseño de la web estaban bastante asentadas, se decidió, en este punto, empezar a trabajar en las modificaciones del diseño web de la tienda para ver, de esta manera, hasta qué punto podía acoger el diseño ya determinado, y, en el caso contrario, tener la posibilidad de ajustarlo, previo al desarrollo de la web.

Tras esto, se realizó una serie de ajustes en el diseño, dejándolo más pulido y refinado, prácticamente listo para trasladar al desarrollo web.

Por último, tras examinar y tomar inspiración de algunos diseños de la pagina web Awwwards13, se diseñó una animación de entrada a la página principal, de carácter opcional. El propósito de la animación sería una especie de recepción, o puerta que se abre, a la web de la marca, para, de esta manera, adentrarse más en el concepto de la marca, tratando a su vez de destacarla. Siendo conscientes de los posibles efectos negativos, se determinó que, para que este elemento fuera lo menos molesto posible, debía tener una duración corta, pero, por otra parte, debía ser lo suficientemente larga para poder observar lo que está pasando, de lo contrarío, no tendría sentido alguno. Para la animación, se jugó con el símbolo de la marca, la *N* rotada y modificada, devolviéndola a su posición original para, desde ella, dar lugar a la aparición del resto de letras que conforman la palabra *Ondina,* mientras, a su vez, se amplía el gradiente del fondo hasta prácticamente llenar la pantalla.

Finalizado el diseño de la animación, ahora sí, solo quedaba ponerse manos a la obra con el desarrollo de la web.

<sup>12.</sup> Elemento que muestra múltiples imágenes y texto alternándose entre ellas, con el objetivo de destacar y visibilizar el contenido.

<sup>13.</sup> AWWWARDS. < https://www.awwwards.com/>

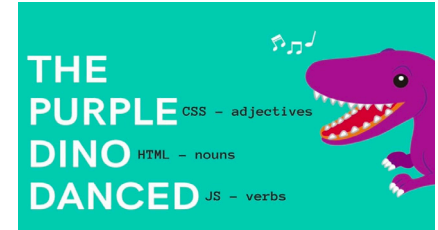

Fig. 40. Analogía para entender las funciones de HTML, CSS y JavaScript. <https://www.youtube.com/ watch?v=jNwCMTQ9ico>

#### **5.3 DESARROLLO WEB** *5.3.1. Lenguajes web*

Para llevar a cabo el desarrollo, para empezar, es necesario conocer loslenguajes más fundamentales del entorno web: HTML5, CSS3 y JavaScript. Pero, ¿qué son y para qué se utilizan estos lenguajes?

Empezando por lo básico, HTML es el código que se utiliza para, mediante etiquetas, estructurar el contenido de una web, dándole, a su vez, un significado y una finalidad. Siguiendo la analogía de la figura 40, sería, de forma simplificada, como el nombre que define qué es la web.

Con HTML5, además, se pueden marcar secciones del contenido de la web en base a su función de forma inequívoca mediante el marcado semántico. Por ejemplo, *<nav>* marcaría la barra de navegación o *<main>,* el contenido principal. De esta manera, no solo se facilita el desarrollo al hacerlo más fácil de entender, sino que también favorece el SEO<sup>14</sup>, ya que los motores de búsqueda dan más importancia a éstos, por encima de los marcados no semánticos, como *<div>.* Además, el marcado semántico de HTML5 también mejora la accesibilidad, debido a que tecnologías de asistencia, como los lectores de pantalla, pueden reconocer estos etiquetados para ayudar en la navegación a quien lo necesite. Por todas estas razones, el marcado semántico se considera un elemento a tener muy en cuenta.

En cuanto a CSS3, al igual que HTML5, no es un lenguaje de programación, ni tampoco es un lenguaje de marcado. Se trata de un lenguaje de hojas de estilo que se utiliza, valga la redundancia, para dar estilo a los elementos HTML de forma selectiva, todo ello, principalmente, en el lado de lo visual. Continuando con la analogía de la figura 40, en este caso, sería el adjetivo que describe cómo es la web.

JavaScript, por otra parte, es el lenguaje de programación que se utiliza para dar interactividad a una web, por ejemplo, haciendo que determinado evento suceda al pulsar un botón, entre otras cosas. Por tanto, JavaScript sería como el verbo que dicta lo que hace la web, la acción.

Por otro lado, para, de alguna manera, facilitar el desarrollo de la web, existe una serie de librerías para CSS3 y JavaScript. Estas librerías no son más que una colección de fragmentos de código preescritos, que pueden utilizarse y reutilizarse para realizar funciones habituales de una forma más rápida. Algunas de las utilizadas para el proyecto han sido Bootstrap o AOS (*Animate on scroll*), entre otras.

<sup>14.</sup> *Search engine optimization* u optimización en motores de búsqueda. Proceso por el cual hacer que un sitio web sea más visible en los resultados de búsquedas.

#### *5.3.2. Diseño adaptativo*

Otro de los elementos fundamentales a tener en cuenta en el desarrollo de un sitio web moderno, es el diseño adaptativo, más conocido como *responsive.* En el pasado, las páginas web se construían únicamente para un tamaño de pantalla en concreto pero, con el tiempo, fueron apareciendo diferentes dispositivos y tamaños de pantalla. Esto dio lugar al nacimiento del concepto de diseño web adaptativo, que se refiere al conjunto de prácticas que permiten modificar el diseño, adaptándose a diferentes anchos de pantalla. Esta idea cambió completamente la forma de diseñar una web, y, hoy en día, aplicar estas prácticas forma parte de la rutina habitual en el diseño web.

Durante mucho tiempo, las únicas herramientas fiables y compatibles con los diferentes navegadores para crear *layouts*15 adaptables con CSS eran las propiedades *float* o *position*. Estas herramientas siguen existiendo y se siguen utilizando, pero, aunque efectivas, para el diseño actual pueden resultar algo limitantes para el diseño actual. Actualmente, existen métodos modernos de gran potencial para crear *layouts,* como podrían ser Grid y Flexbox, ambos adaptativos por defecto. Estos métodos se basan, a grandes rasgos, en la creación de una cuadricula flexible, que permite la fácil adaptación en el espacio de los diferentes bloques que la componen.

Otra de las practicas para favorecer el diseño adaptativo son las imágenes fluidas, que consisten, principalmente, en establecer la propiedad de ancho máximo al 100% para que, de esta manera, las imágenes se adapten al contenedor en el caso de ser reducido o incrementado de tamaño, siempre sin sobrepasar el tamaño máximo que posee la imagen. Por otra parte, también es posible adaptar la tipografía mediante la utilización de unidades CSS relativas, como, por ejemplo, *em*, que toma relación en base al tamaño de la fuente del elemento padre, o *vw* (*viewport width*), que se refiere al porcentaje de la anchura de la ventana gráfica o *viewport*, entre otras.

Sin embargo, el elemento clave del diseño adaptativo son los *media queries,* que se basan en la consulta de características o tipos de medios, que puede resultar en verdadero o falso, dando lugar o no, según el resultado, a la aplicación de los estilos de CSS introducidos, vinculados a esta consulta. Permiten, por tanto, aplicar fácilmente y de forma selectiva diferentes propiedades y estilos, en base al dispositivo o características y parámetros específicos a consultar, para, de esta manera, adaptar el diseño web de una manera efectiva y ajustada a las necesidades del usuario.

<sup>15.</sup> Esquema de la distribución de los elementos de una página web, compuesto por una serie de bloques en los que situar el contenido.

#### *5.3.3. Creación de la tienda*

A la hora de realizar la tienda se planteaban varias opciones.

Por una parte, estaba la posibilidad de desarrollar, sin grandes pretensiones, el *backend*16 de la tienda para que fuera funcional y ofreciera lo necesario, ya que se tenían algunos conocimientos a este respecto. Esta posibilidad fue definitivamente descartada, debido a que podría traer múltiples problemas dada la poca experiencia que se poseía, sumada a la complejidad de este proceso y, sobre todo, teniendo en cuenta que el proyecto pretendía centrarse más en aspectos del diseño como tal.

Por otra parte, existen diversas plataformas de *e-commerce* que ponen a disposición, de una forma más sencilla, la gestión y creación de tiendas online. Entre ellas se destacan Magento, Shopify y Prestashop.

Ya que el objetivo del proyecto era la realización de un sitio web que ofreciera un diseño diferencial, se consideraba necesario un alto grado de libertad, teniendo en cuenta, por supuesto, los recursos y conocimientos propios de los que se disponía. Al utilizar este tipo de plataformas, esta libertad podría verse limitada, principalmente debido a la dificultad para aplicar ciertas ideas, sin obviar la complejidad de las estructuras que las componen. Pero, por otra parte, el sitio web no era simplemente informativo, sino que se trataba de una tienda online y necesitaba de las herramientas pertinentes. Por esta razón, para tener las ventajas de ambos mundos, se decidió realizar la web y la tienda de forma separada, pero, a su vez, vinculadas e integradas visualmente mediante el diseño. De esta manera se podía diseñar el resto de la web sin limitaciones, a la vez que se podían ofrecer todas las herramientas y ventajas de una plataforma de comercio electrónico.

Finalmente, la plataforma elegida fue la de Prestashop. Esta elección fue propiciada, principalmente, debido a la familiaridad de su uso, puesto que ya había sido utilizada hace algunos años en su versión anterior. Por esta razón, se tenía un conocimiento más cercano de sus herramientas y posibilidades, facilitando lo necesario para el proyecto. Por otra parte, también influyó de gran manera el hecho de que modificar el diseño de la tienda, ya que no era posible diseñarla desde cero, era bastante sencillo, aunque el proceso pudiera llegar a ser tedioso. Así, Prestashop ofrecía una plataforma gratuita, muy potente y con muchas posibilidades sobre la que construir el apartado de la tienda de forma relativamente fácil.

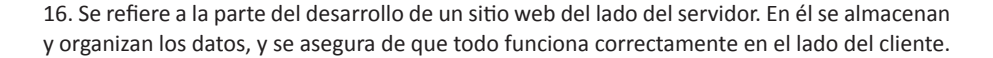

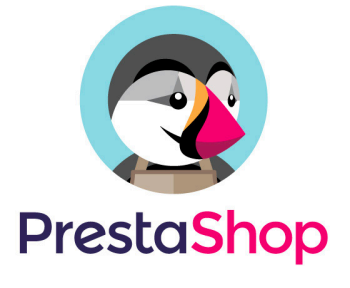

Fig. 41. Logo de Prestahsop.

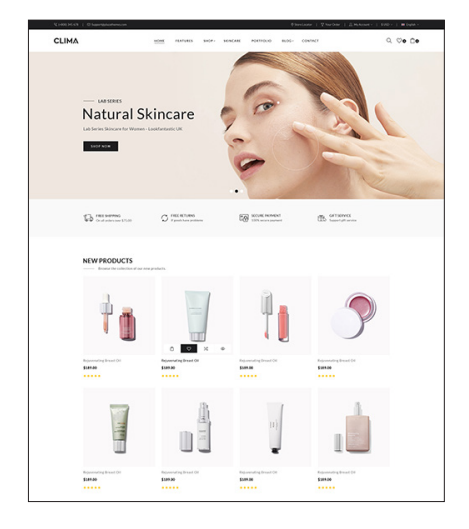

Fig. 42. Tema de Prestashop escogido para ser modificado.

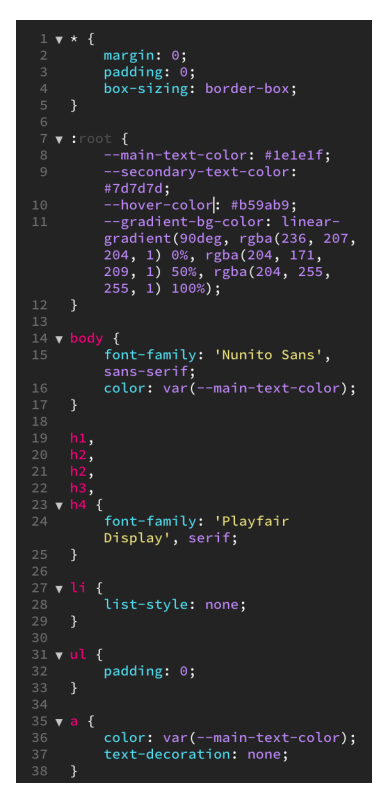

Fig. 43. Establecimiento de variables de color y puntos de partida en CSS.

Para crear la tienda, al comienzo, se adquirió un dominio y se contrató un alojamiento web, siendo el primero, el que facilita su acceso en la red y el segundo, el que almacena su contenido, de forma muy simplificada. También es de gran importancia la creación de una base de datos, elemento fundamental que contiene y estructura toda la información de la tienda y sin el cual no es posible su funcionamiento.

Tras tener correctamente instalada y configurada la tienda en el alojamiento, con su correspondiente dominio y base de datos, hay que ajustar las diferentes opciones del back-office en base a las necesidades del negocio, para pasar posteriormente a la personalización básica, la adición de productos, creación de categorías y demás opciones, más enfocadas en el negocio y su administración.

Una vez se tuvo todo ajustado y listo, solo quedaba perfeccionar y personalizar el aspecto visual de la tienda. Para ello, con el propósito de facilitar en trabajo y tras cierta investigación de las posibilidades, se adquirió un tema17 para Prestashop. Se seleccionó uno que, además de ser asequible, tuviera cierta semejanza con el diseño planteado para nuestra web, teniendo en mente la posterior adaptación e integración. Tras ser correctamente instalado en la tienda, el siguiente paso serían las modificaciones del tema para alcanzar el diseño fijado.

#### *5.3.4. Proceso del desarrollo*

La parte del desarrollo web fue la más compleja y costosa del proyecto, sobre todo, en cuanto a tiempo se refiere.

Para abordar este proceso tan extenso, se ha decidido hacer una revisión de los procedimientos generales en primer lugar y, tras ello, un análisis más detallado de algunos de los elementos del desarrollo de mayor interés.

En cuanto al procedimiento general, para empezar, se desarrolló la estructura HTML, incluyendo las clases, partiendo del formato móvil, teniendo en cuenta y añadiendo también los apartados necesarios para la adaptación a escritorio. Tras esto, se desarrollaron los elementos que contenían los diferentes apartados, en primer lugar, visualmente con CSS, siempre partiendo de la versión móvil, procediendo de lo general a lo particular para, por último, añadir las funcionalidades seleccionadas mediante JavaScript.

<sup>17.</sup> Diseño base que permite la personalización de la información básica, imágenes, logotipo, colores, etc, de forma accesible.

#### contact.html  $\overline{D}$  css animation.css  $\Xi$  contact-main.css  $\overline{\mathbf{5}}$  index-main.css **司lookbook-main.css**

**司**nav-ft-big.css **司**nav-ft-small.css  $\overline{\mathbf{5}}$  our-story-main.css

 $\Box$ img  $\overline{5}$  index.html **b** lookbook.html **b** our-story.html  $\blacksquare$  script.js

<mark>5</mark> confir.html

**Red** send.php Fig. 44. Los diferentes archivos que componen la web.

Fig. 45. Función para solucionar la incompatibilidad en navegadores de la propiedad de CSS *backdrop-filter*.

Por otra parte, el CSS fue dividido en varios archivos, dos para la barra de navegación y el footer (diferenciando entre móvil y escritorio), que estaban vinculados a todas las páginas y otros más especificos que determinaban el diseño de los elementos de la página en concreto. De esta manera, era más fácil de trabajar y, además, no se añadía información innecesaria en todas las páginas. En cuanto a JavaScript, se determinó un archivo común que contenía principalmente toda la interactividad de la barra de navegación y el *footer*, y los elementos específicos de las páginas se añadían directamente en el archivo HTML correspondiente.

En cuanto al diseño adaptativo, para llevarlo a cabo de forma simple, se diferenció un único punto de ruptura, concretamente definido en un ancho mínimo de la pantalla de 992px. Cuando este punto se cumple, se aplican las modificaciones y estilos de CSS para la versión de escritorio. Además, mediante el buen uso de Flexbox y los diferentes recursos para adaptar imágenes y texto, las páginas pueden ser visualizadas adecuadamente en prácticamente cualquier ancho de pantalla y, por ende, cualquier dispositivo.

Por otro lado, se encontraron dificultades, sobre todo, al añadir las funcionalidades con JavaScript, pero, mediante la investigación y el prueba y error se fueron solucionando satisfactoriamente. Siguiendo el procedimiento de dejar cada elemento a desarrollar terminado, yendo por partes, se pretendía, precisamente, no acumular errores que, posteriormente, con la adición de más elementos, podrían resultar más confusos y difíciles de encontrar y solucionar.

Un pequeño problema encontrado en CSS fue que, para aplicar a la barra de navegación el efecto característico del *Glassmorphism*, mencionado anteriormente, se usó la propiedad de CSS llamada *backdrop-filter,* que estaba aún en fase experimental. Esto implicaba que no en todos los navegadores se visualizaría correctamente. Por esta razón, tras pensar e investigar, se creó una función en JavaScript para, en el caso de que la página fuera abierta por uno de los navegadores incompatibles, anular este efecto y obtener un fondo blanco sin más.

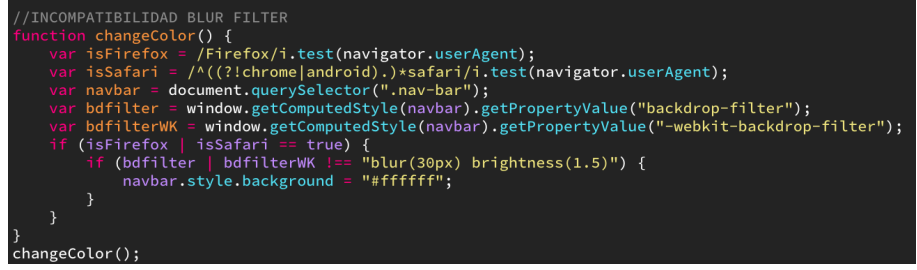

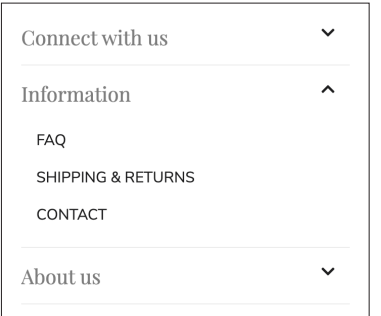

#### Fig. 46.

Menú desplegable del *footer* en versión móvil.

#### Fig. 47.

Código en el que se muestran los métodos para llegar a la solución del problema de la repetición.

div data-aos="fade-left" data-aos-duration="2000" class="img-2">

Fig. 48.

Fragmento de código HTML que muestra cómo se añaden y ajustan las animaciones con AOS.

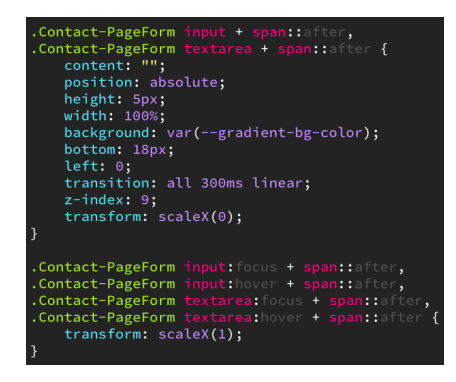

#### Fig. 49.

Código CSS que muestra las propiedades definidas para lograr la animación de los *input* mediante el uso de pseudo-elementos junto al *<span>.*

Por otra parte, para la versión móvil del *footer,* se realizó un menú desplegable para contener los diferentes vinculos dentro de sus categorias. Llevar a cabo estos tres desplegables no era complicado, lo complicado, personalmente, fue hacerlo sin repetir el código para realizar la misma acción. Finalmente, se llegó a una solución mediante la combinación de dos métodos de JavaScript que desconocía, que permiten seleccionar varios elementos y, por cada uno de ellos, ejecutar cierta función, si se da el caso.

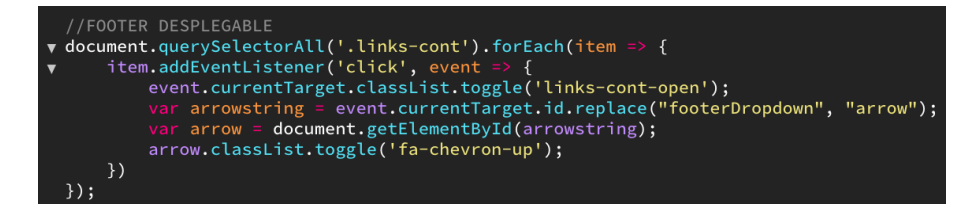

Para la página *our story,* se decidió añadir animaciones activadas con el desplazamiento mediante la utilización de la librería AOS *(animate on scroll*). Esta librería contiene una amplia serie de animaciones definidas que se pueden añadir al HTML y ajustar a conveniencia, sin demasiadas complicaciones, haciendo la adición de estos efectos, bastante habituales, más rápida y fácil.

Por otra parte, en cuanto al formulario de contacto para la pequeña animación de los campos de introducción texto. Debido a que no es posible añadir un pseudo-elemento a estos campos (*input y textarea),* con el que crear la barra con gradiente y hacerla aparecer, se añadió un contenedor *inline <span>* vacío, para crear el pseudo-elemento con éste, y así posicionarlo, ajustarlo y, finalmente, obtener la buscada animación.

Para el *lookbook* se buscaban, desde un inicio, transiciones durante la navegación en la página. Se trató de llevar a cabo una idea basada en el desplazamiento horizontal, pero, aunque se intentó insistentemente, no acabó de encajar, ni funcionar correctamente. Buscando una solución alternativa, se encontró un ejemplo interesante en la página de Codepen<sup>18</sup>. que combinaba imágenes ocupando toda la pantalla, con un efecto de *parallax* al desplazarse. Finalmente, se optó por tomar este ejemplo como base y, tras no poco esfuerzo, se consiguió adaptar para el propósito que se quería. Uno de los mayores problemas de su utilización, en cuanto a usabilidad, residían en que no se desplazaba realmente por la página (no aparecía la barra lateral de *scroll*), por lo que podía resultar confuso. Por esta razón, se añadió la indicación de que, efectivamente, se puede seguir navegando hacia abajo.

<sup>18.</sup> CODEPEN. *Full Page Parallax Scroll Effec*t. <https://codepen.io/communar/pen/MPyazZ>

En cuanto a la página principal, el elemento más destacable fue, sin duda, el desplazamiento horizontal, que mostraba como un escaparate los diferentes *banners.* Para ello, se utilizó la librería de animación GSAP, junto a diferentes ejemplos para su aplicación, aunque en un primer momento, se intentó con otra librería llamada ScrollMagic. La mayor dificultad se encontró tratando de entender cómo modificar los ajustes para que se viera y comportara tal y como se buscaba.

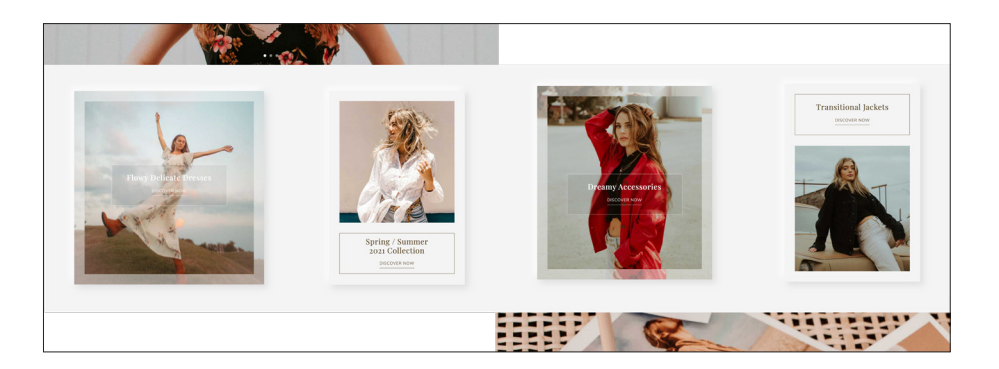

Fig. 50. Resultado del desplazamiento horizontal.

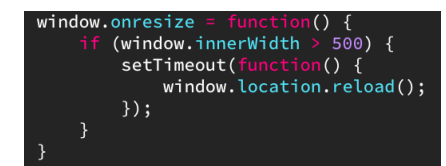

Fig. 51.

Función que hace recargar la página principal automáticamente cuando se redimensiona la ventana del navegador.

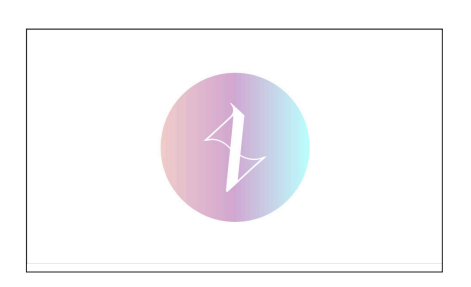

Fig. 52. *Frame* inicial de la animación de entrada a la página principal.

Como se puede observar en la figura 50, para la estética de esta parte se tomó inspiración en la tendencia del Neumorfismo.

Por otra parte, se encontró un gran problema en este desplazamiento horizontal, y era que tomaba el tamaño de pantalla y demás parámetros iniciales para generar el efecto y funcionar. Por tanto, al redimensionar el navegador, se descuadraba y no se veía de forma óptima. Para solucionar esto de alguna manera, lo único que se encontró fue utilizar una función que recargaba la página cada vez que era redimensionada. Evidentemente, esto tiene sus aspectos negativos y generó sus dudas, pero finalmente se decidió dejar así.

Relacionado con esto, cabe añadir que tanto el desplazamiento horizontal como el utilizado para el *lookbook* solo están activos para las dimensiones de escritorio.

La animación inicial fue realizada usando únicamente CSS mediante el uso de la regla *keyframes.* Esta regla permite definir diferentes estilos para los *keyframes* a lo largo de la secuencia de animación. Utilizándola para los diferentes elementos y sincronizándolos debidamente, se consiguió llegar a un buen resultado final. Un aspecto importante, era no olvidar añadir en las propiedades del elemento, que la animación terminara una vez completada, para que no diera lugar a un bucle.

Para terminar, se realizaron todas las modificaciones necesarias en el diseño de la tienda para integrarla lo máximo posible con la página. Para ello, se iban detectando las diferentes partes que se querían cambiar mediante el inspector de elementos de Google Chrome, con el que se hacían pruebas en un primer lugar, y posteriormente, se aplicaban los cambios en los archivos CSS del tema de la tienda. Algunas cosas, principalmente relacionadas con interacción y distribución general del contenido, fueron más difíciles de ajustar y en, algunos casos fue imposible, pero, en general, se logró una buena integración con los cambios realizados, haciendo casi imperceptible que era otra página.

Y, tras terminar con el desarrollo de todos los elementos y las páginas al completo, se dio por finalizado el desarrollo y con él, el proyecto.

### **5.4 RESULTADO FINAL**

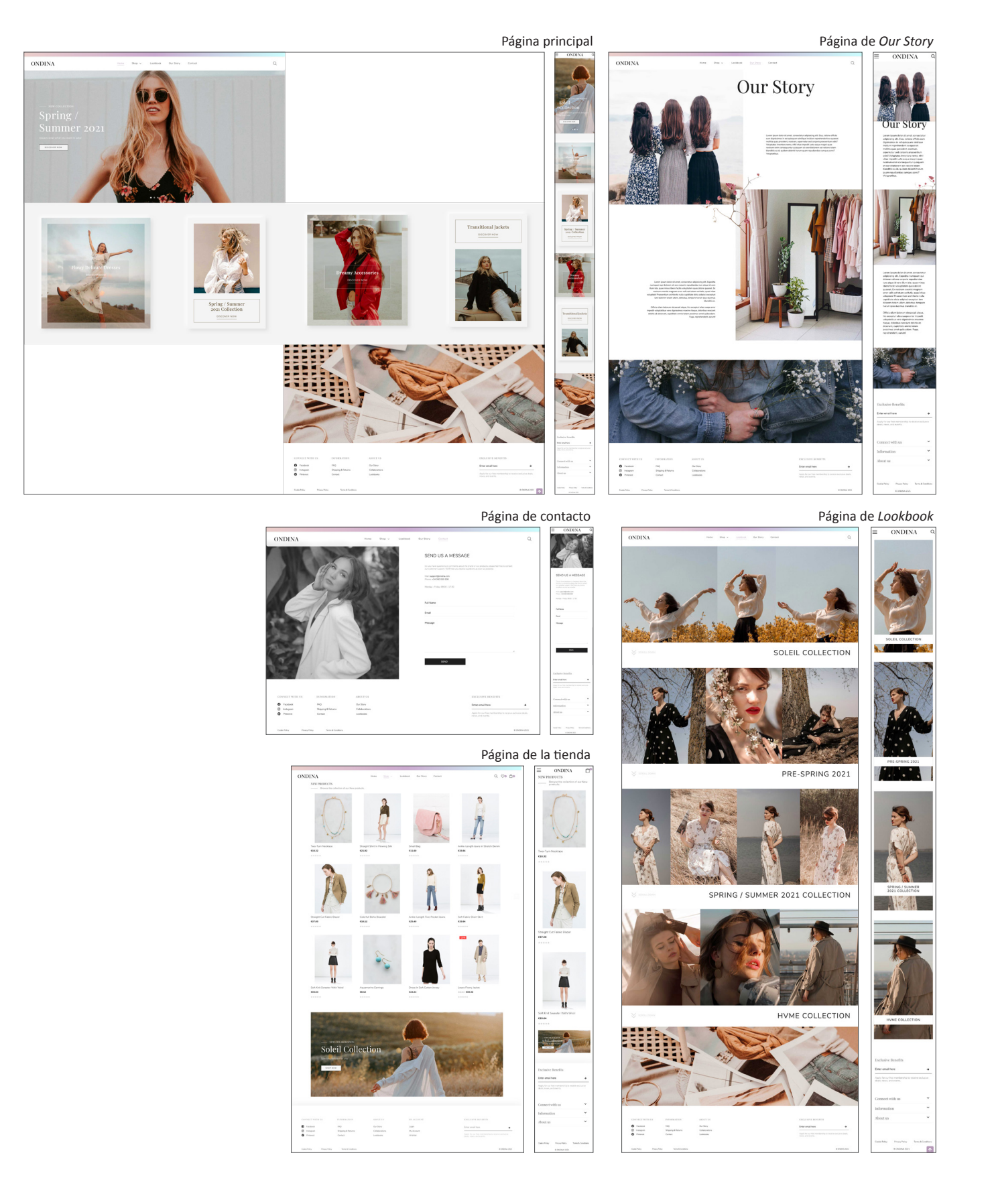

## **6. CONCLUSIONES**

A lo largo del trabajo, se ha podido experimentar el proceso de diseño en su totalidad, desde la creación visual de la marca, pasando por todo la investigación e ideación necesarias para alcanzar el diseño web buscado, hasta finalmente llevarlo a cabo, en un proceso lento pero satisfactorio. El procedimiento utilizado se ha considerado efectivo y debidamente estructurado para nuestro propósito, de manera que han sido planteadas, en un primer lugar, las bases, para luego ser desarrolladas en cada una de las partes. Y estas partes, a su vez, han sido planteadas en un orden estricto para la optimización del resultado, ya que cada una de ellas ha necesitado de la anterior para ser desarrollada debidamente.

Con el fin de comprobar que, claramente, los objetivos marcados fueron alcanzados, se compartió la web con una serie de conocidos, para posteriormente realizarles una pequeña encuesta. Tras esta encuesta se derivó que:

- El diseño de la marca observado en la web era correcto y consistente.

- El sitio web se intuía atractivo, agradable y moderno.

- Generalmente, no se obtuvieron errores en la navegación y el diseño adaptable fue correcto.

- La interacción y experiencia, en la mayoría de los casos se determinó destacable y diferente, aunque en algunos casos confusa, pero aceptable.

- No se percibieron grandes diferencias visuales entre la tienda y el resto de la web.

Tras la obtención de estos resultados, sumados a la observación y crítica personal, se concluye definitivamente que, generalmente, se han cumplido los objetivos propuestos para el proyecto, además de satisfacer, a su vez, las principales expectativas que se tenían para el sitio web.

Por último, y aunque el proyecto finalmente ha concluido positivamente, se ha encontrado una limitación desde sus inicios. Esta limitación ha sido el propio conocimiento que se poseía sobre programación y otros lenguajes y tecnologías que, de haber sido más amplio desde un principio, hubiera permitido desarrollar otras opciones, posiblemente mejores, aunque, a pesar de esto, se ha seguido adelante sin problemas, siendo conscientes de las propias carencias, adquiriendo en el camino nuevos conocimientos, no solo en esta materia, sino también en todas las demás que han sido tratadas, para así, poder afrontar, con una mejor perspectiva, nuevos proyectos en el futuro próximo.

## **7. REFERENCIAS**

#### **Artículos:**

BATCHU, Vamsi. "Micro-Interactions: a designer's superpower" [en línea]. [Consulta: 2021-04-28]. Disponible en: <https://uxdesign.cc/microinteractions-a-superpower-of-successful-design-ef7706154934>

BLUE COMPASS. "15 Upcoming Web Design Trends & Website Inspiration for 2021" [en línea]. [Consulta: 2021-04-27]. Disponible en: <https://www. bluecompass.com/blog/web-design-trends-to-watch-for>

DEBARA, Deanna. "The gradient design trend: what it looks like and how to use it" [en línea]. [Consulta: 2021-04-28]. Disponible en: <https://99designs.es/blog/trends/gradient-design-trend/>

KHAN, Shahzad. "What is a JavaScript library?" [en línea]. *General Assembly.* [Consulta: 2021-05-03]. Disponible en: <https://generalassemb.ly/ blog/what-is-a-javascript-library/>

MALEWICZ, Diana. "A guide of UI design trends for 2021" [en línea]. [Consulta: 2021-04-27]. Disponible en: <https://uxdesign.cc/a-guide-of-uidesign-trends-for-2021-637ac038cb99>

MALEWICZ, Michal. "Glassmorphism in user interfaces" [en línea]. [Consulta: 2021-04-28]. Disponible en: <https://uxdesign.cc/glassmorphism-inuser-interfaces-1f39bb1308c9>

MALEWICZ, Michal. "Neumorphism in user interfaces" [en línea]. [Consulta: 2021-04-28]. Disponible en: <https://uxdesign.cc/neumorphism-inuser-interfaces-b47cef3bf3a6>

MORAN, Kate. "The Characteristics of Minimalism in Web Design" [en línea]. *Nielsen Norman Group.* [Consulta: 2021-04-28]. Disponible en: <https://www.nngroup.com/articles/characteristics-minimalism/>

NIELSEN, Jakob. "Usability 101: Introduction to Usability" [en línea]. *Nielsen Norman Group.* [Consulta: 2021-04-30]. Disponible en: <https://www. nngroup.com/articles/usability-101-introduction-to-usability/>

NIELSEN, Jakob y Norman, Don. "The Definition of User Experience (UX)" [en línea]. *Nielsen Norman Group.* [Consulta: 2021-04-30]. Disponible en: <https://www.nngroup.com/articles/definition-user-experience/>

PERNICE, Kara y BUDIU, Raluca. "Hamburger Menus and Hidden Navigation Hurt UX Metrics" [en línea]. *Nielsen Norman Group.* [Consulta: 2021- 04-25]. Disponible en: <https://www.nngroup.com/articles/hamburgermenus/>

YALANSKA, Marina. "Hero Images in Web Design: When, Why, and How to Use" [en línea]. [Consulta: 2021-04-28]. Disponible en: <https://design4users.com/hero-images-in-web-design/>

#### **Libros:**

GOODWIN, Kim*. Designing for the digital age : how to create humancentered products and services.* Indianápolis: Wiley Publishing, 2009.

HELLER, Eva. *Psicología del color.* Barcelona: Gustavo Gili, 2004.

KRUG, Steve. *Don't Make Me Think, second edition.* United States of America: Pearson Education, 2006.

LUPTON, Ellen. *Intuición, acción, creación*. Barcelona: Gustavo Gili, 2012.

MILLER, Brian. *Above the fold: Understanding the Principles of Successful Web Site Design.* Massachusetts: HOW Books, 2011.

TIDWELL, Jenifer. *Designing Interfaces*. United States of America: O'Reilly Media, 2016.

WHEELER, Alina. *Diseño de Marcas*. Madrid: Ediciones Anaya Multimedia, 2018.

#### **Webs:**

ALEXIA RIASI. Disponible en: <https://alexiaraisi.com/>.

ALICE EARLY. Disponible en: <https://aliceearly.co.uk/>.

DRIBBBLE. Disponible en: <https://dribbble.com/>.

HAERFEST. Disponible en: <https://haerfest.com/>.

JOHN ELLIOT. Disponible en: <https://www.johnelliott.com/>.

MARADJI. Disponible en: <https://fr.maradji.com/>.

MASHA MARIA. Disponible en: <https://www.masha-maria.com/>.

MDN Web Docs. *Getting started with the Web.* Disponible en: <https:// developer.mozilla.org/en-US/docs/Learn/Getting\_started\_with\_the\_web>.

MDN Web Docs. *Responsive design.* Disponible en: <https://developer. mozilla.org/en-US/docs/Learn/CSS/CSS\_layout/Responsive\_Design>.

MDN Web Docs. *CSS values and units.* Disponible en: <https://developer. mozilla.org/en-US/docs/Learn/CSS/Building\_blocks/Values\_and\_units>.

MDN Web Docs. *CSS Flexible Box Layout.* Disponible en: <https://developer.mozilla.org/en-US/docs/Web/CSS/CSS\_Flexible\_Box\_Layout>.

MOS MOSH. Disponible en: <https://mosmosh.com/>.

NUDE ETHICS. Disponible en: <https://www.nudeethics.com/>.

RAE. Disponible en <https://www.rae.es/>.

RETOLD. Disponible en: <https://www.retoldvintage.com/>.

STUDIO B. Disponible en: <https://studiobfashion.com/>.

UX PIN. *What Is a Prototype: A Guide to Functional UX*. Disponible en: <https://www.uxpin.com/studio/blog/what-is-a-prototype-a-guide-tofunctional-ux/>.

WEB ACCESIBILITY INITIATIVE. *Designing for web accesibility*. Disponible en: <https://www.w3.org/WAI/tips/designing/>.

WNU. Disponible en: <https://www.withnothingunderneath.com/>.

ZARA. Disponible en: <https://www.zara.com/>.

## **8. ÍNDICE DE FIGURAS**

**Fig. 1.** Selección de logos de referencia. Pág.9.

**Fig. 2.** Selección de imágenes de inspiración. Pág.10.

**Fig. 3.** Bocetos de ideas iniciales. Pág.10.

**Fig. 4.** Selección de posibles fuentes para el logo. Pág.11.

**Fig. 5.** Fuentes seleccionadas. Pág.11.

**Fig. 6.** Ejes y equilibrio de espacios negativos en la incorporación de la curva. Pág.11.

**Fig. 7.** Comparación del logo antes y después de las modificaciones. Pág. 11.

**Fig. 8.** Opción de logo monocromático. Pág.12.

**Fig. 9.** Opción de logo a color. Pág.12.

**Fig. 10.** Colores y gradiente seleccionados para el diseño. Pág.12.

**Fig. 11.** Opción de logo en negativo con gradiente de fondo. Pág.12.

**Fig. 12.** Diseño de tarjeta de visita. Pág.13.

**Fig. 13.** *Mock-up* de tarjeta de visita. Pág.13.

**Fig. 14.** *Mock-up* de etiqueta para la ropa. Pág.13.

**Fig. 15.** Diseño de etiqueta para la ropa. Pág.13.

Fig. 16. Sitio web de Alexia Raisi. <https://alexiaraisi.com/> Pág.14.

Fig. 17. Sitio web de Masha Maria. <https://www.masha-maria.com/> Pág. 14.

Fig. 18. Sitio web de Alice Early. < https://aliceearly.co.uk/> Pág.15.

**Fig. 19.** Sitio web de Maradji. <https://fr.maradji.com/> Pág.15.

**Fig. 20.** Sitio web de Studio B. <https://studiobfashion.com/> Pág.15.

**Fig. 21.** Barra de navegación del sitio web de Zara. <https://www.zara.com/> Pág. 16.

Fig. 22. Sitio web de WNU adaptado a móvil. <https://www.withnothingunderneath.com/> Pág.16.

**Fig. 23.** Ejemplo de Neumorfismo. Realizado por Mary Tokar. <https://dribbble.com/shots/11202391-Fitness-neumorphism> Pág.17.

**Fig. 24.** Ejemplo de Glassmorphism. Realizado por Peramita Puja. <https:// www.behance.net/gallery/113623921/Portfolio-Website-Header-in-Glassmorphism> Pág.17.

**Fig. 25.** Ejemplo de diseño web minimalista. Sitio web de Sketch. <https:// www.sketch.com/> Pág.18.

**Fig. 26.** Logo de Instagram. Pág.18.

**Fig. 27.** Ejemplo de utilización de gradientes. Realizado por Regi Pangestu. <https://dribbble.com/shots/15607457-Enver-UIUX-Service-Website> Pág.18.

**Fig. 28.** Ejemplo de imagen héroe. Página web de Apple. <https://www.apple. com/> Pág.19.

**Fig. 29.** Ejemplo de microinteracción. Realizado por Pedro Aquino. <https:// dribbble.com/shots/3508738-Search-UX-Micro-interaction-in-After-Effects>

Pág.19.

**Fig. 30.** Factores influyentes en la usabilidad. Pág.20.

**Fig. 31.** Bocetos del prototipo en baja fidelidad para la versión móvil. Pág.21.

**Fig. 32. y Fig. 33.** Bocetos del prototipo en baja fidelidad para la versión de escritorio. Pág.22.

**Fig. 34.** Diseño de las pantallas para la versión para móvil. Pág.23.

**Fig. 35.** Diseño de las pantallas para la versión para escritorio. Pág.23.

**Fig. 36.** Diseño de los botones en sus diferentes versiones. Pág.23.

**Fig. 37.** Barra de navegación con el menú desplegable de la tienda. Pág.24.

**Fig. 38.** Adaptación de la barra de navegación para el formato para móvil. Pág.24.

**Fig. 39.** Gradiente aplicado al campo de texto de la suscripción a la *newsletter.* Pág.24.

**Fig. 40.** Analogía para entender las funciones de HTML, CSS y JavaScript.

<https://www.youtube.com/watch?v=Q8QEk6MwEoU> Pág.26.

**Fig. 41.** Logo de Prestahsop. Pág.28.

**Fig. 42.** Tema de Prestashop escogido para ser modificado. Pág.29.

**Fig. 43.** Establecimiento de variables de color y puntos de partida en CSS. Pág. 29.

**Fig. 44.** Los diferentes archivos que componen la web. Pág. 30.

**Fig. 45.** Función para solucionar la incompatibilidad en navegadores de la propiedad de CSS *backdrop-filter*. Pág.30.

**Fig. 46.** Menú desplegable del *footer* en versión móvil. Pág.31.

**Fig. 47.** Código en el que se muestran los métodos para llegar a la solución del problema de la repetición. Pág.31.

**Fig. 48.** Fragmento de código HTML que muestra cómo se añaden y ajustan las animaciones con AOS. Pág.31.

**Fig. 49.** Código CSS que muestra las propiedades definidas para lograr la animación de los *input* mediante el uso de pseudo-elementos junto al *<span>*. Pág.31.

**Fig. 50.** Resultado del desplazamiento horizontal. Pág.32.

**Fig. 51.** Función que hace recargar la página principal automáticamente cuando se redimensiona la ventana del navegador. Pág.32.

**Fig. 52.** *Frame* inicial de la animación de entrada a la página principal. Pág.32.

## **9. ANEXOS**

La página web generada, fruto del proyecto aquí descrito, puede ser visitada mediante el siguiente enlace:

<http://mariacorma.com/ONDINA>